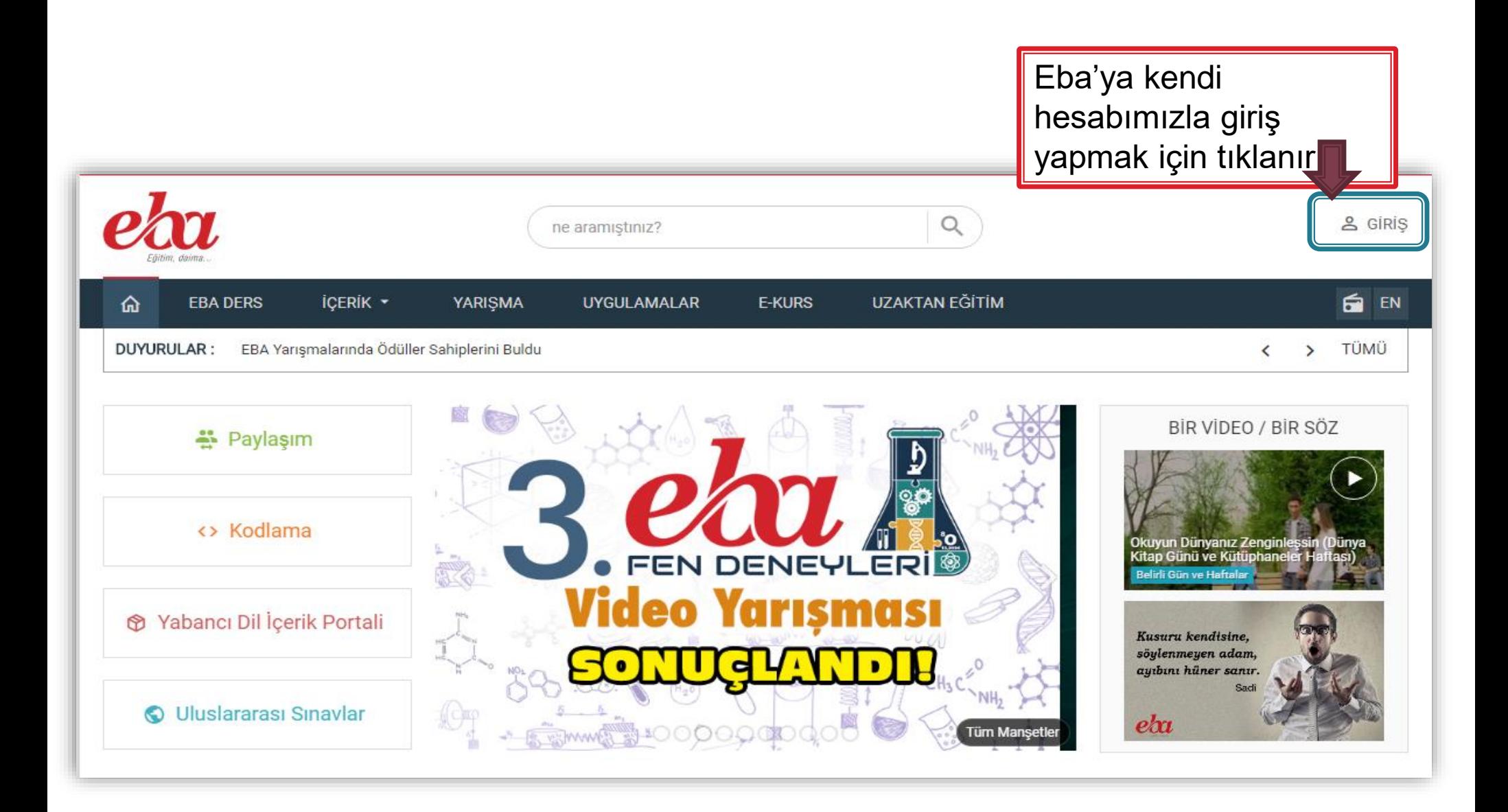

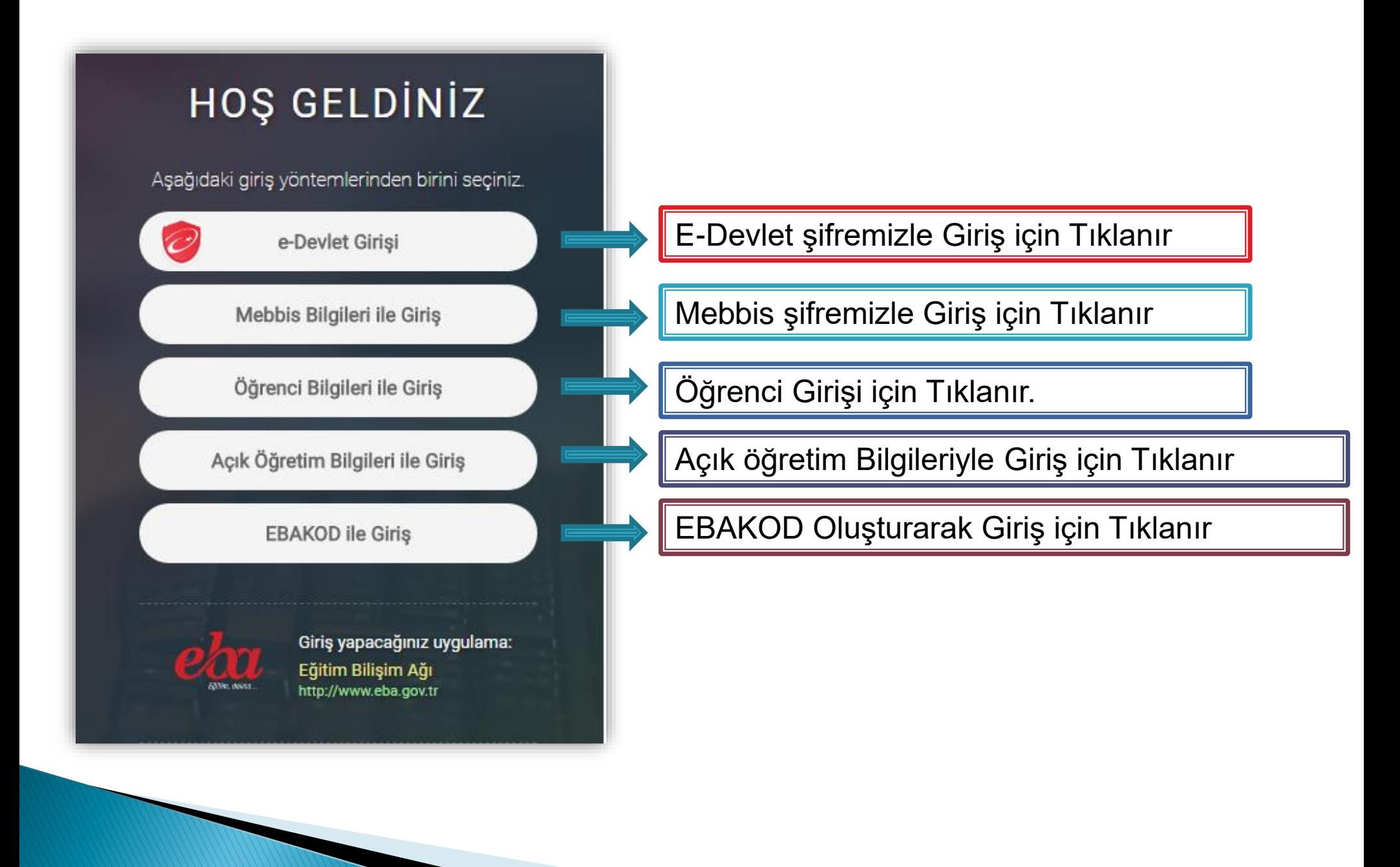

# E-DEVLET GİRİŞİ

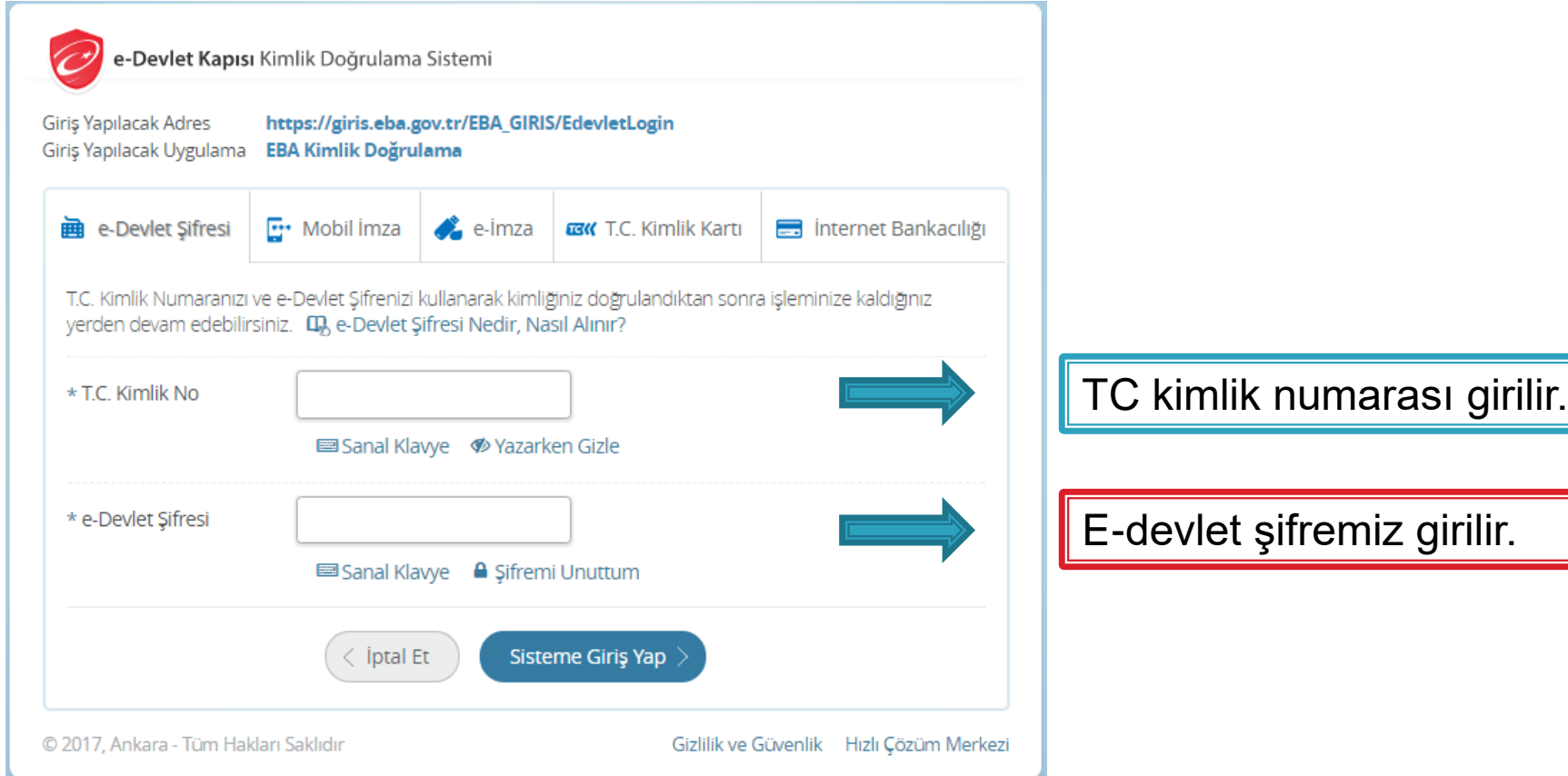

# MEBBİS BİLGİLERİ İLE GİRİŞ

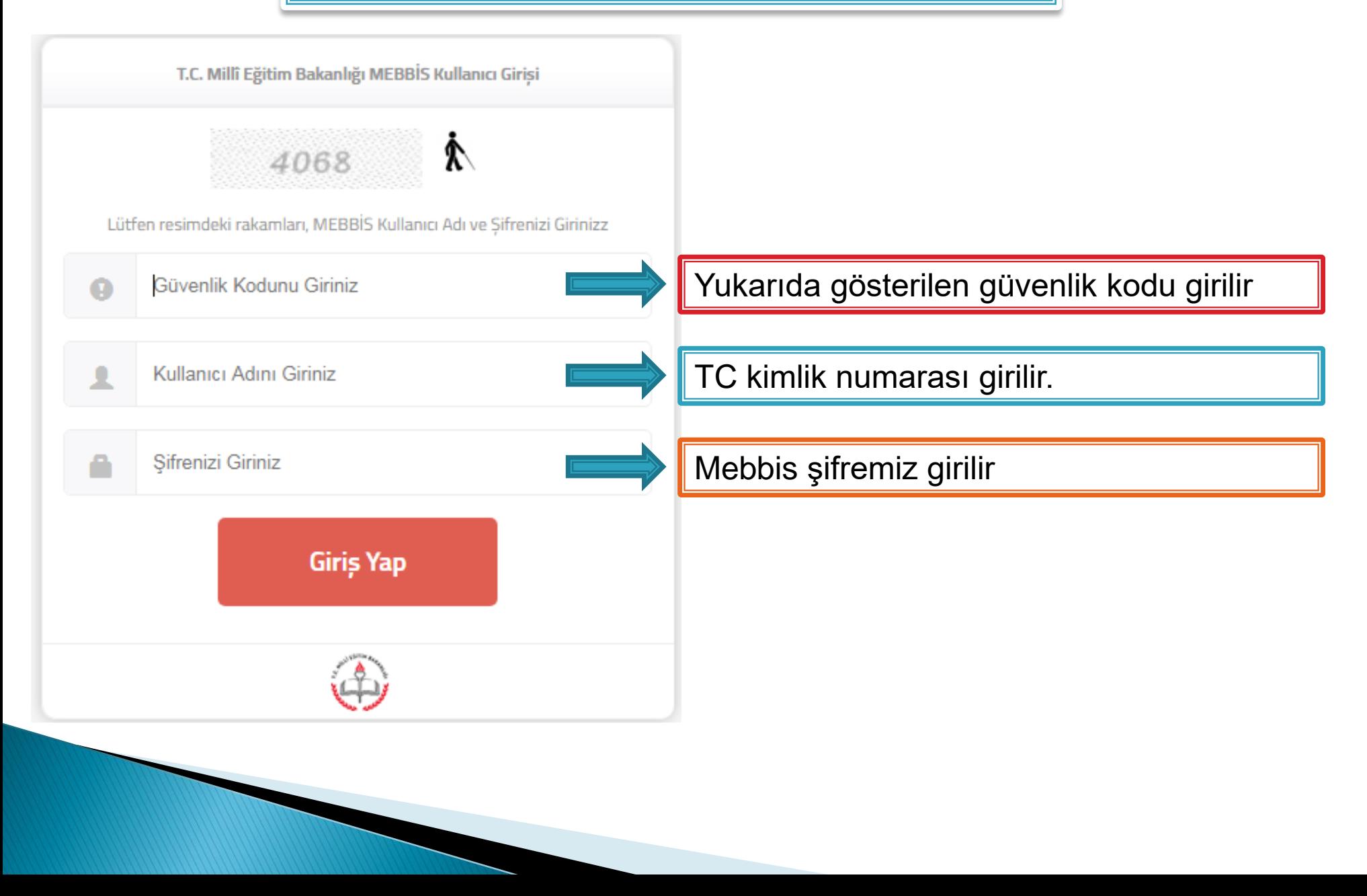

# ÖĞRENCİ BİLGİLERİ İLE GİRİŞ

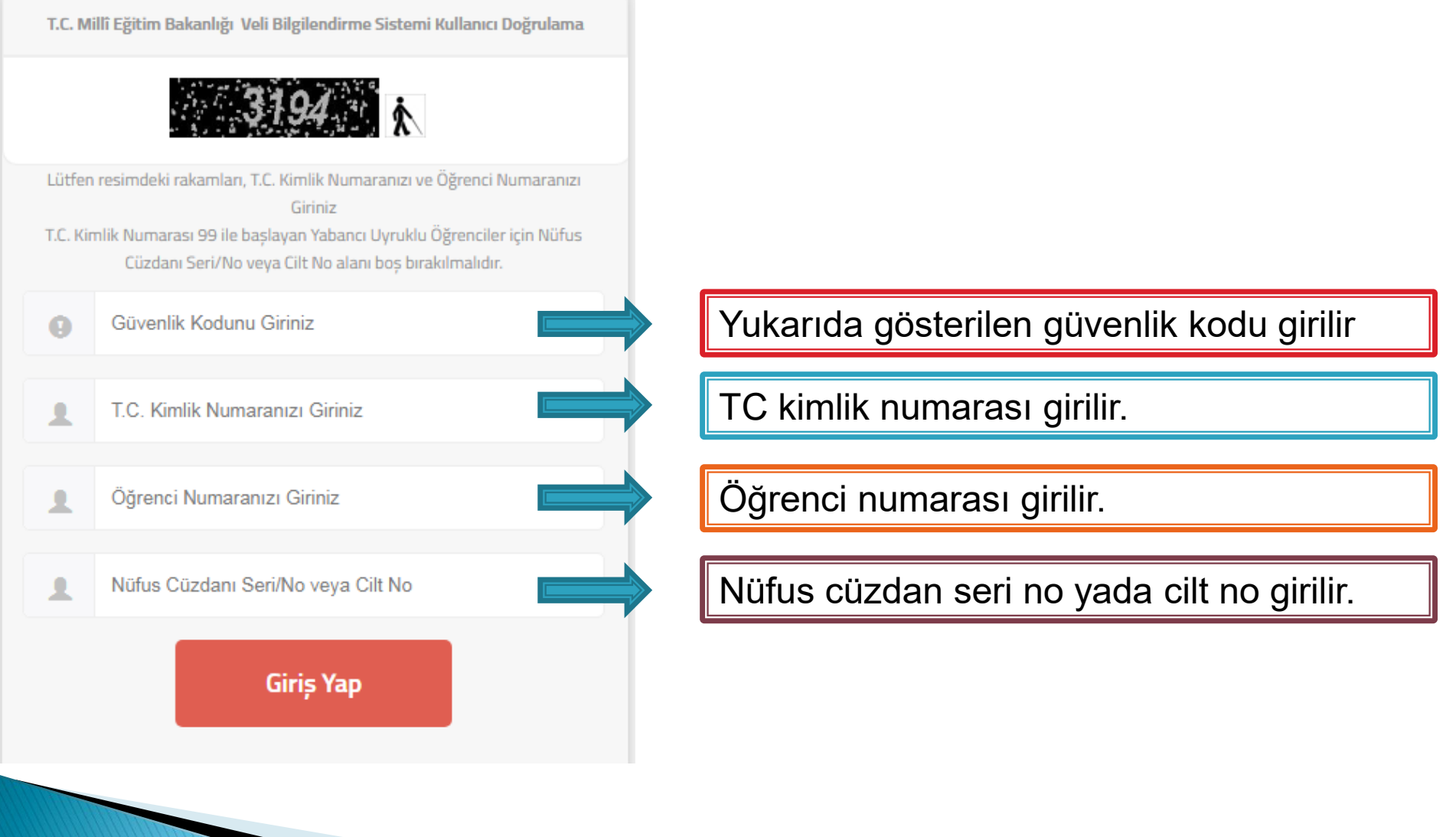

# EBAKOD KULLANARAK EBA'YA GİRİŞ

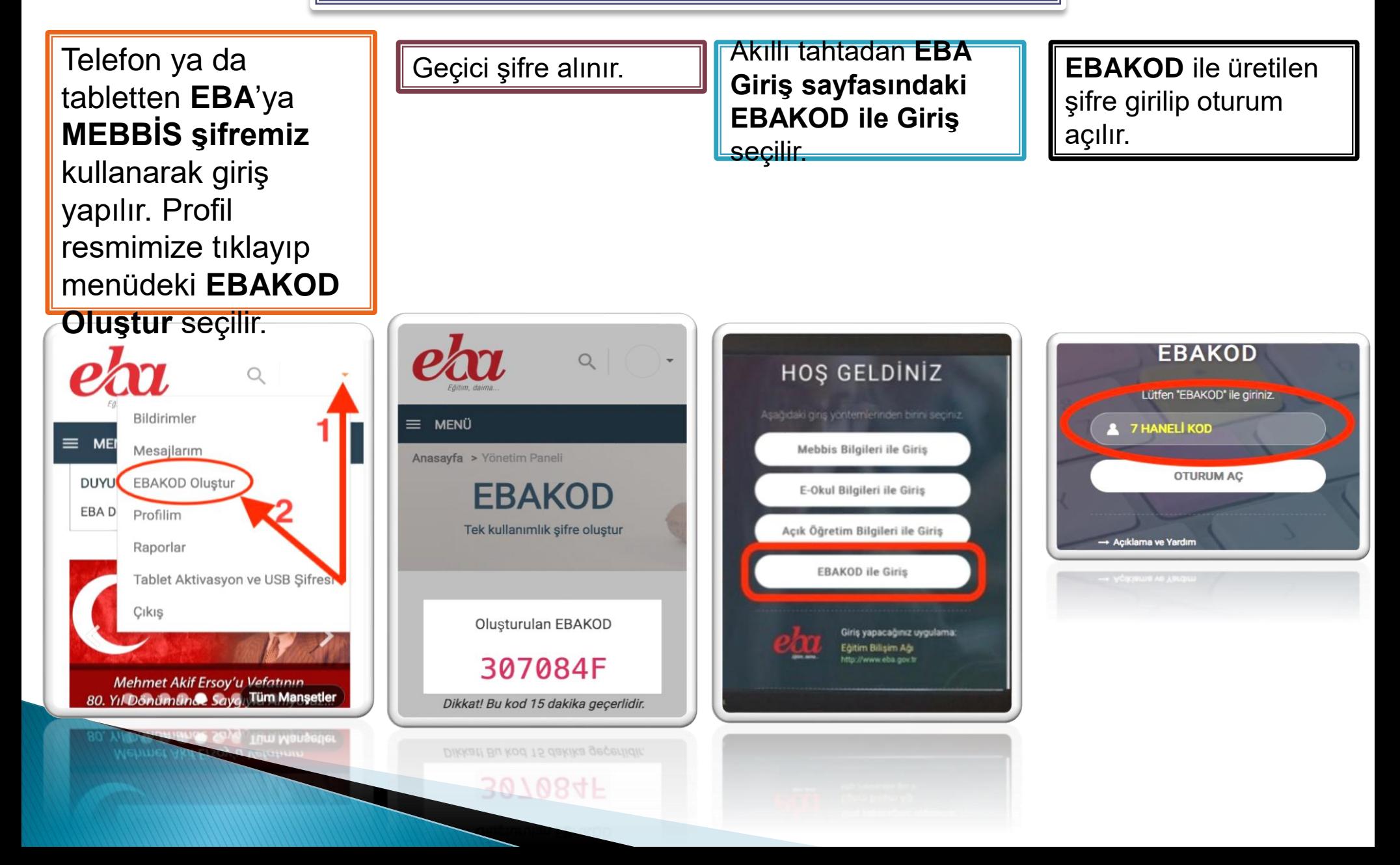

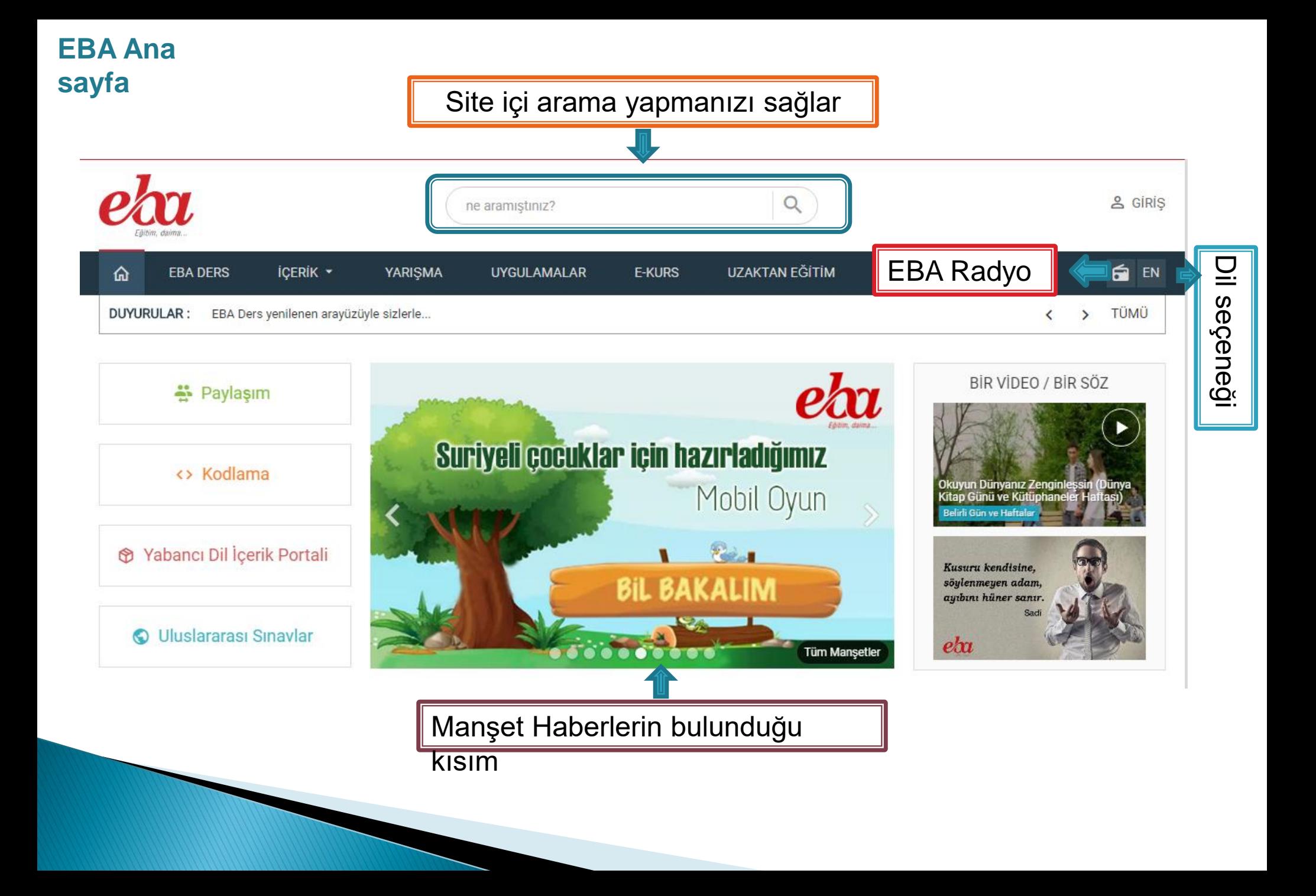

#### **EBA Ana sayfa** <u>&</u> GIRIS Q ne aramıştınız? G EN İÇERİK ▼ **UZAKTAN EĞİTİM EBA DERS** YARIŞMA **UYGULAMALAR E-KURS** ⋒ DUYURULAR: Etkileşimli tahtaları daha verimli kullanmak ister misiniz? TÜMÜ ≺  $\rightarrow$

Menüler

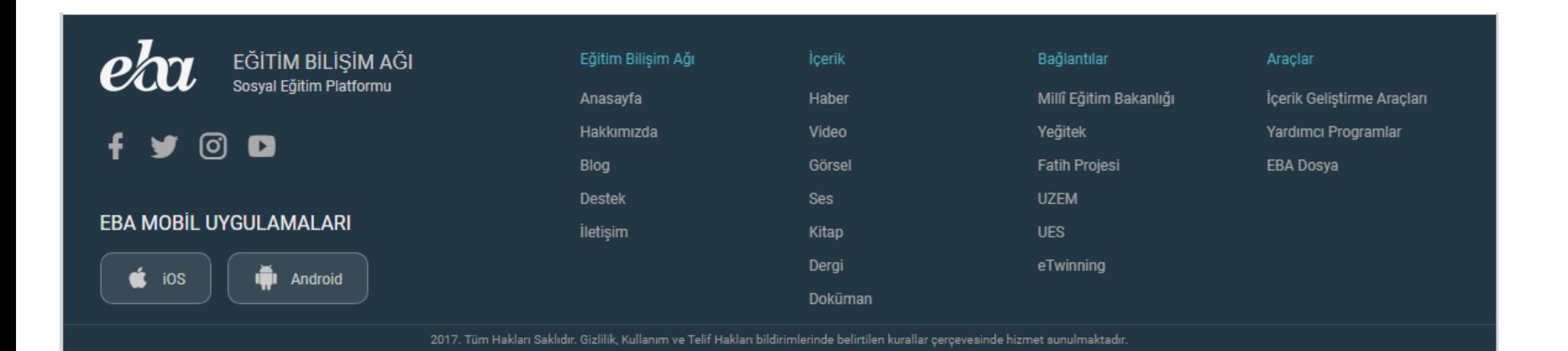

Sitedeki linklere kolay erişim için kullanılır

### **EBA Ana sayfa**

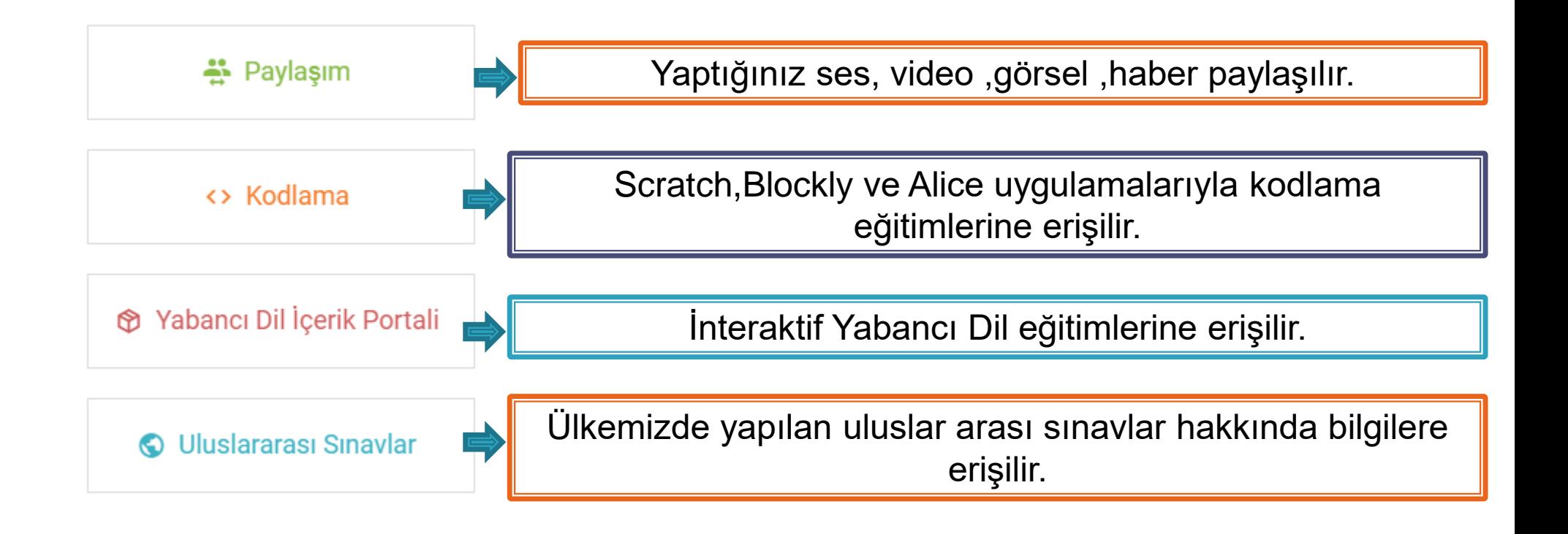

#### **EBA Ders Menüsü / Duvarım**

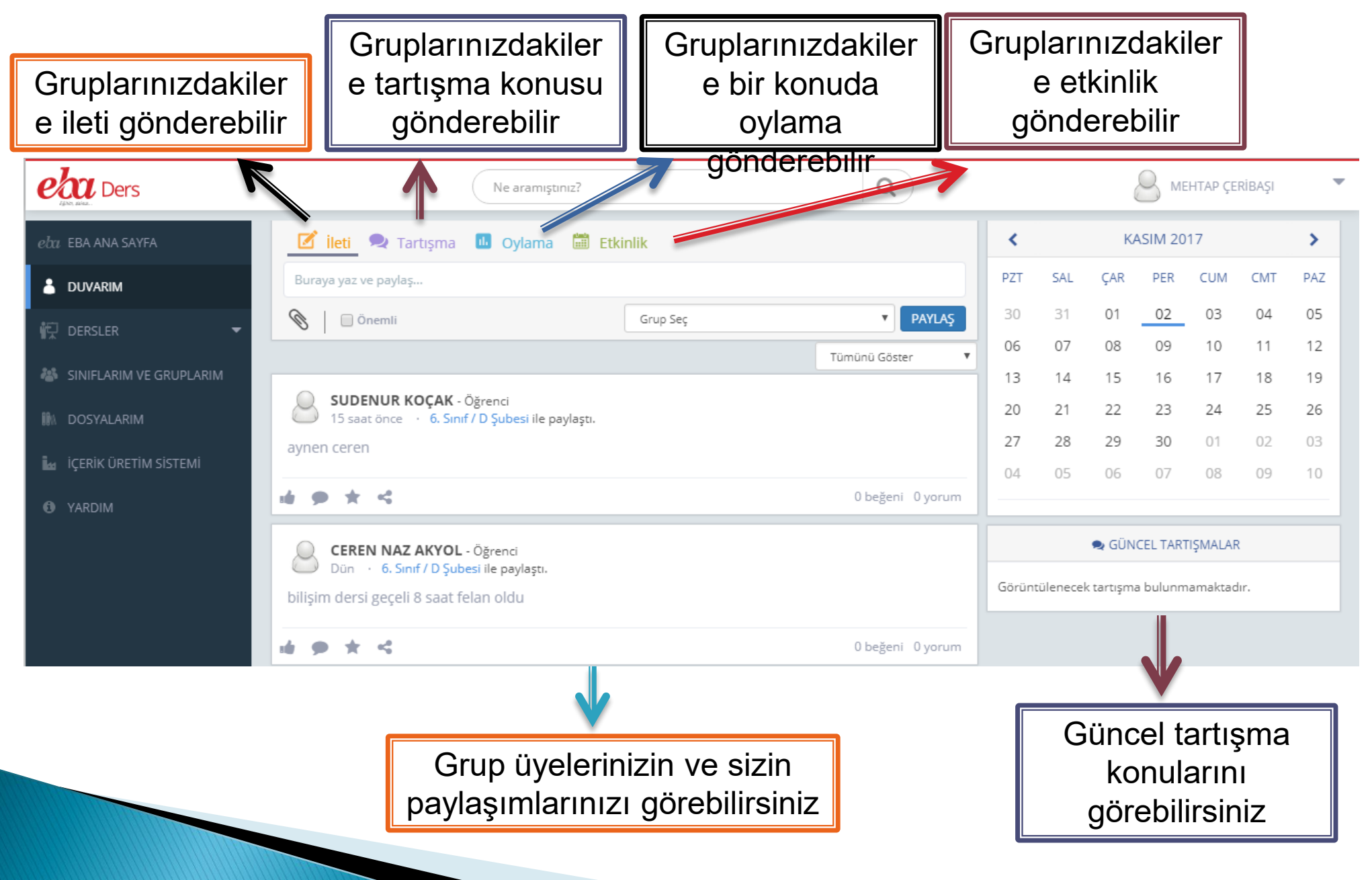

### **EBA Ders Menüsü / Duvarım/ İleti**

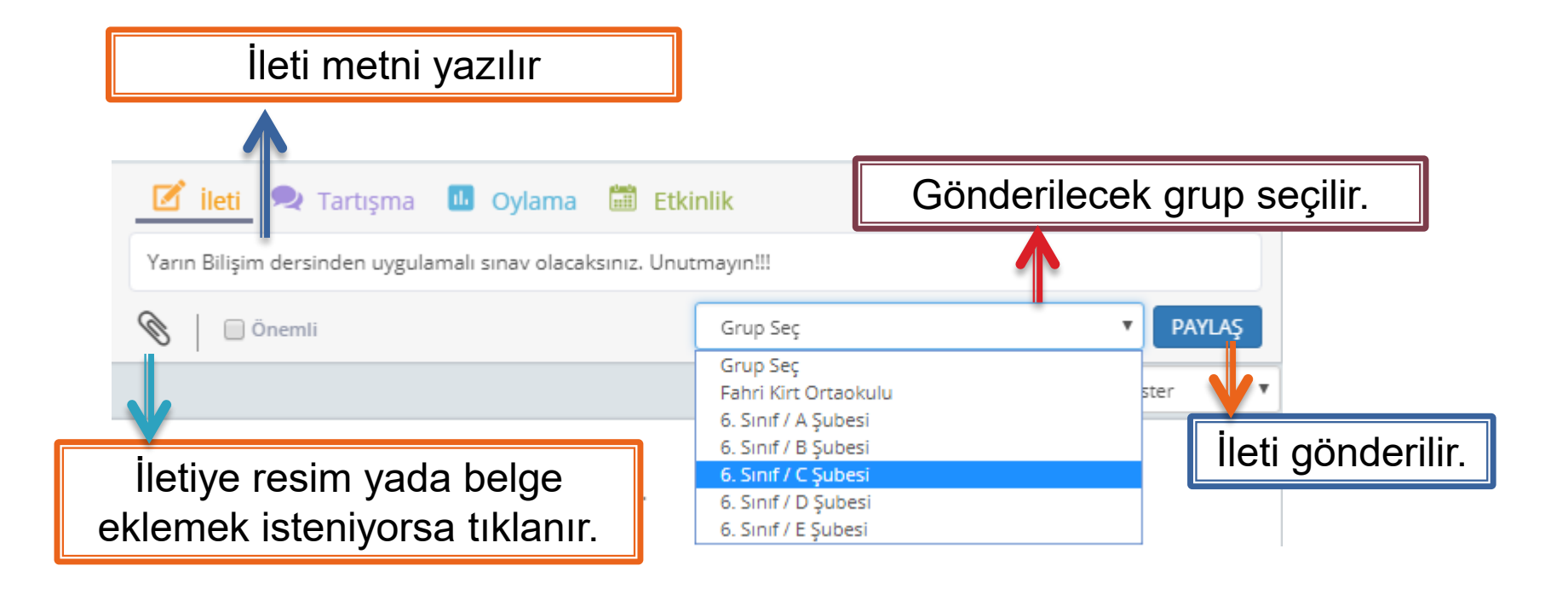

## **EBA Ders Menüsü / Duvarım/ Tartışma**

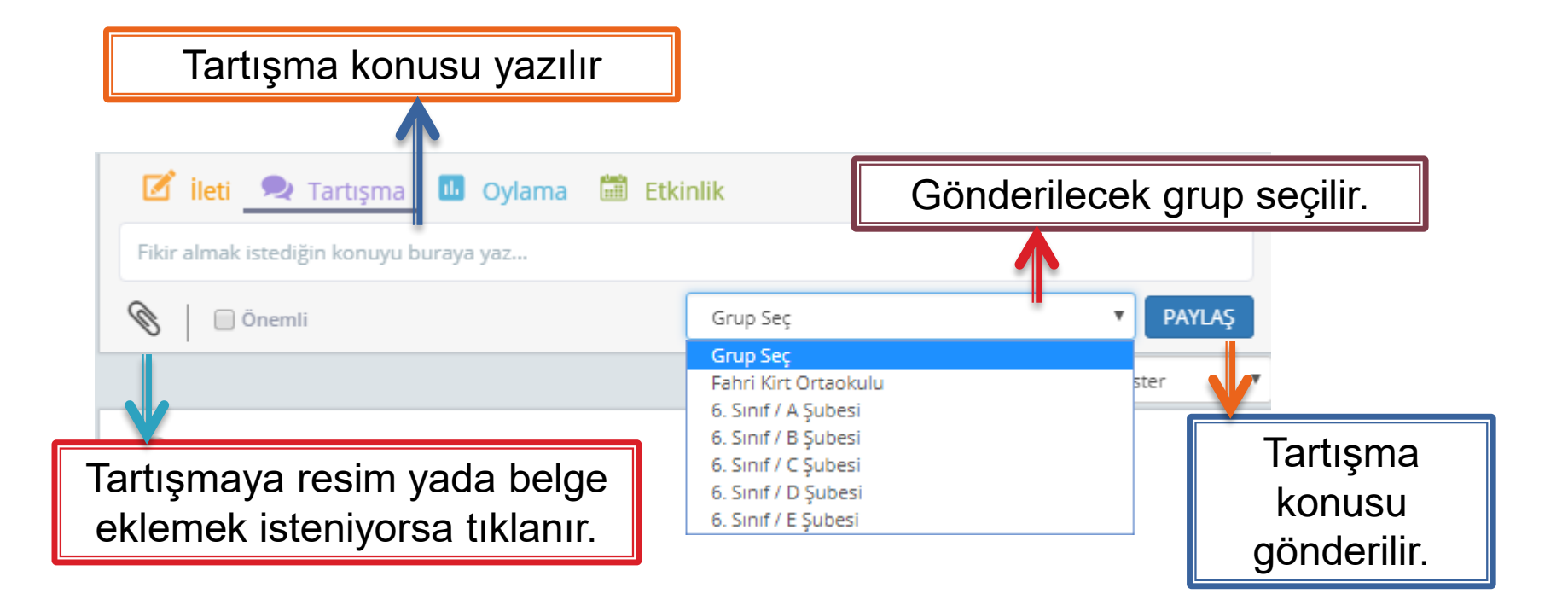

## **EBA Ders Menüsü / Duvarım/ Oylama**

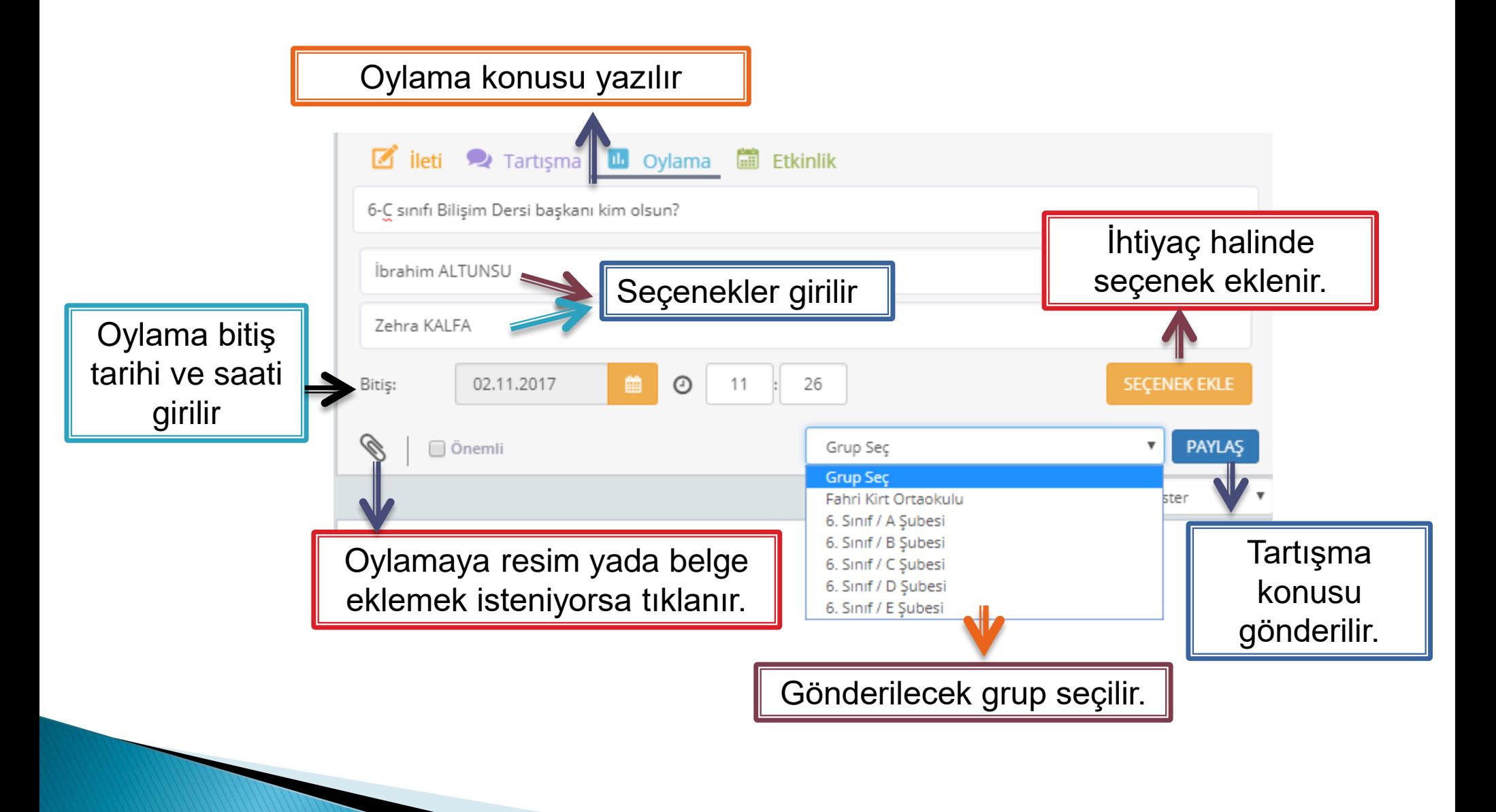

## **EBA Ders Menüsü / Duvarım/ Etkinlik**

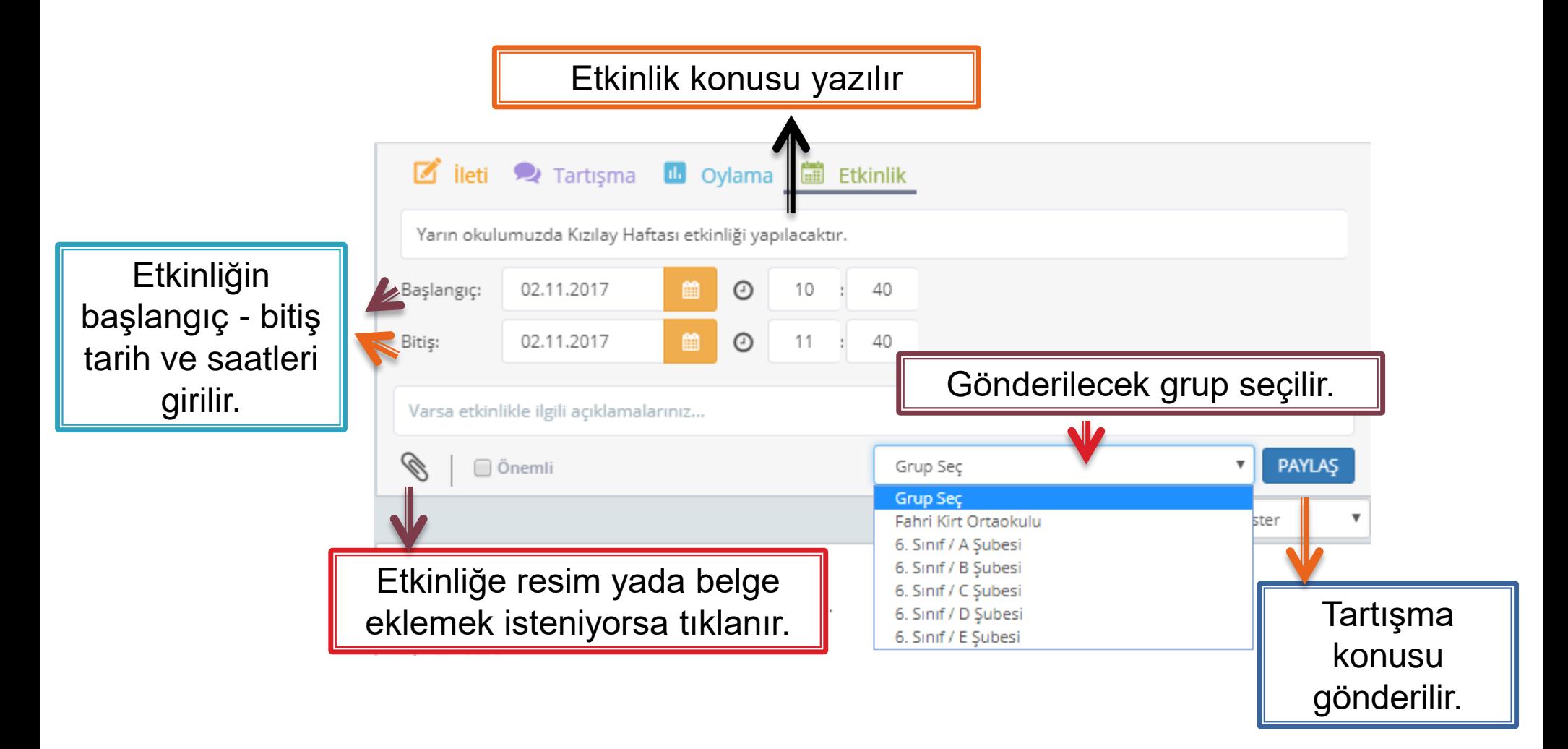

# **EBA Ders Menüsü / Dersler/ Konular**

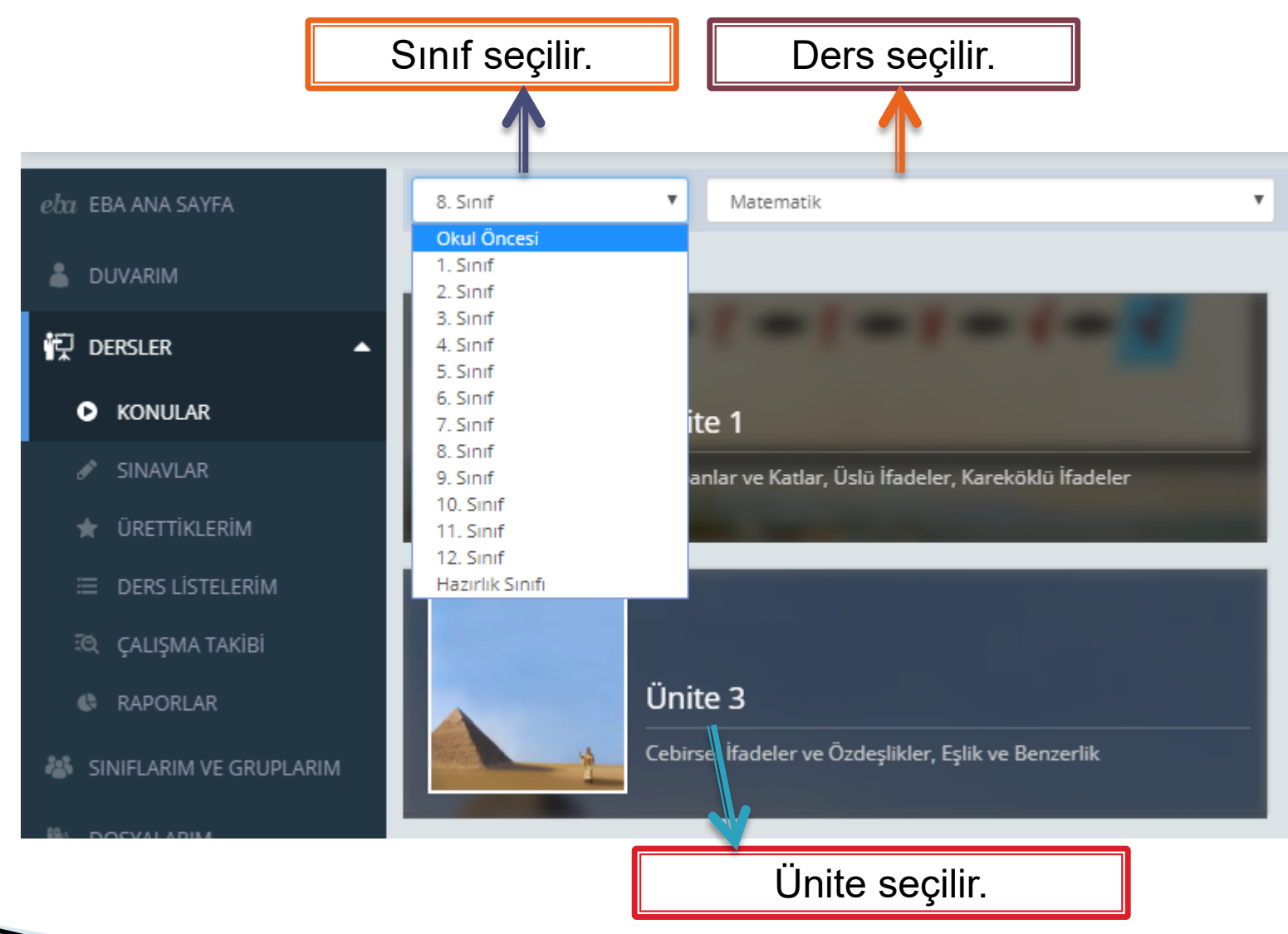

#### **EBA Ders Menüsü / Dersler/ Konular/**

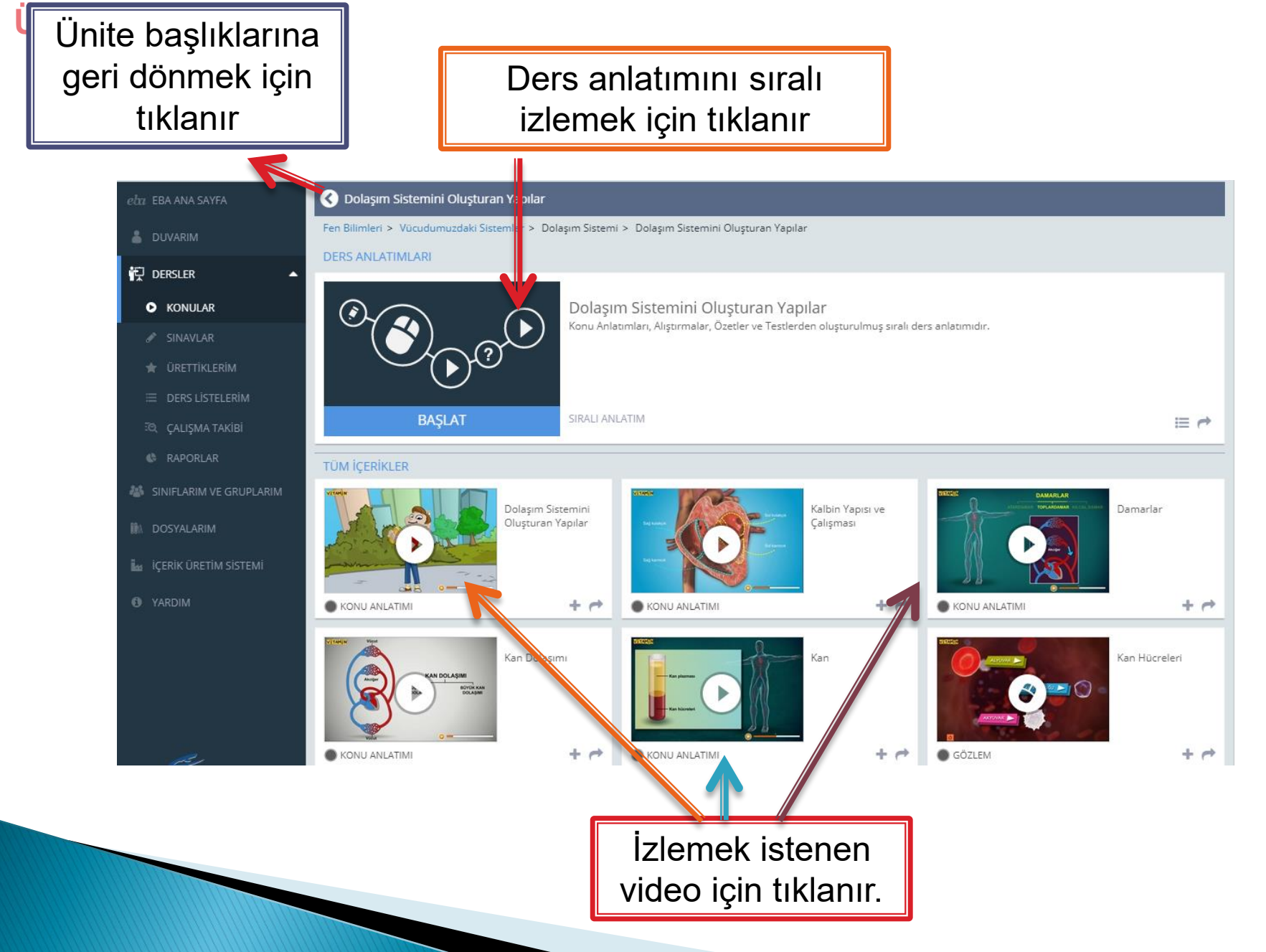

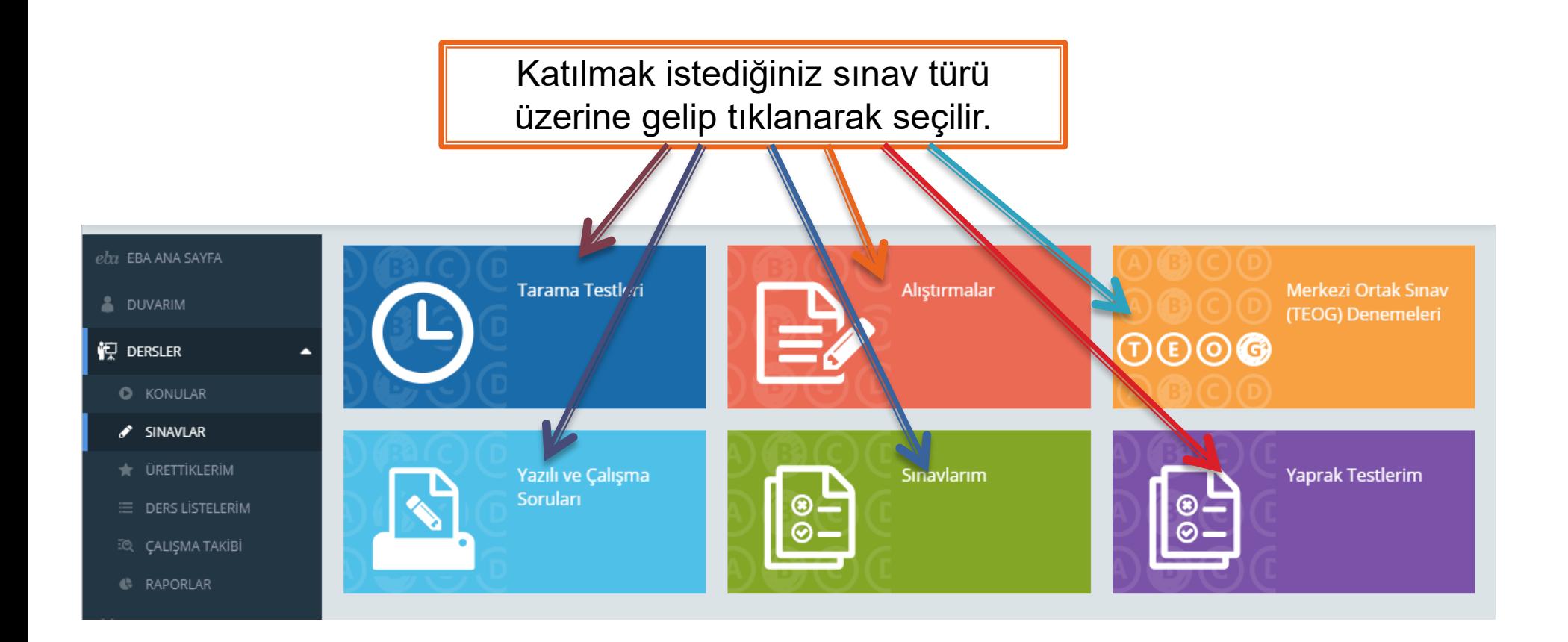

## **EBA Ders Menüsü / Dersler/ Sınavlar/ Tarama Testi**

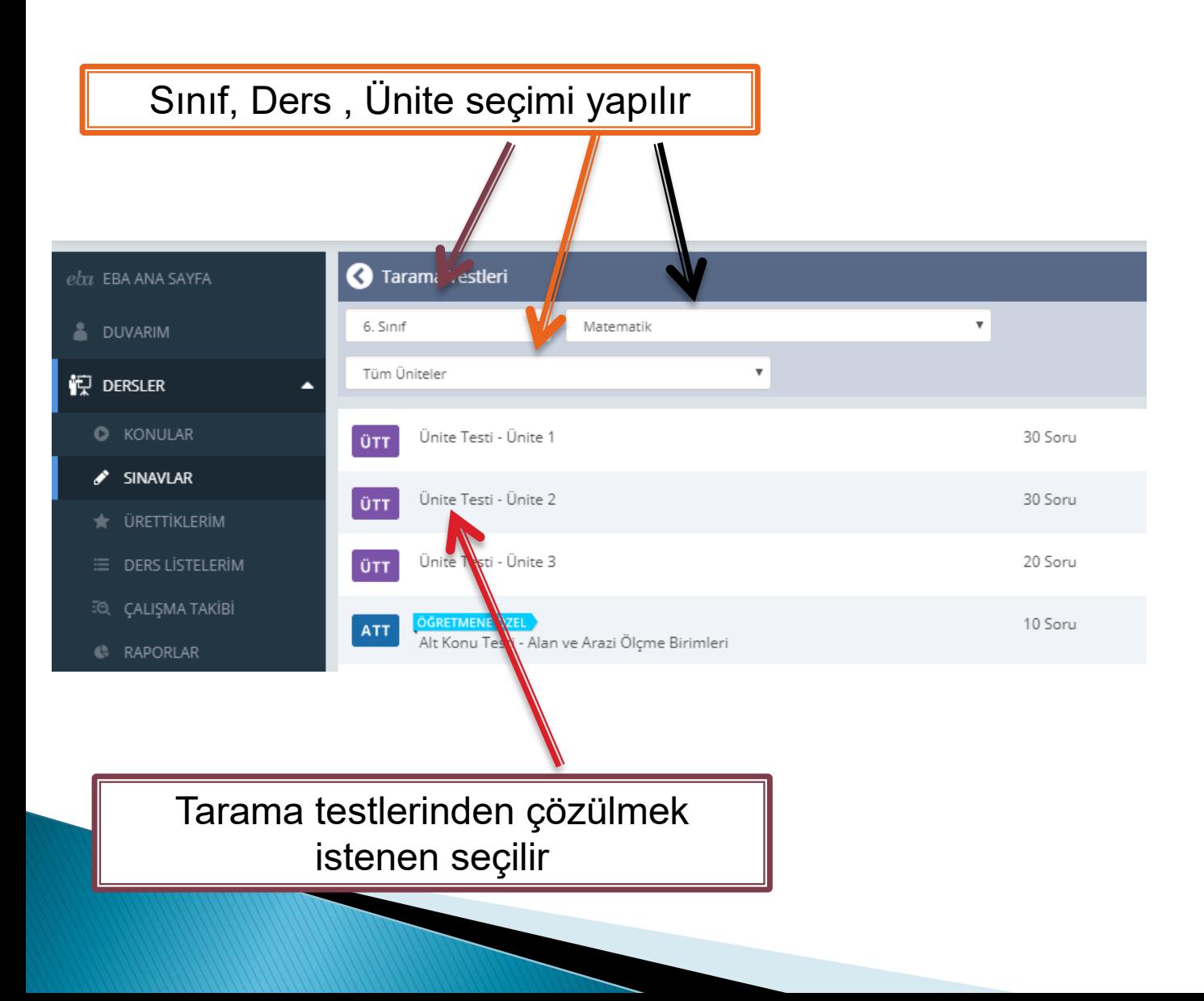

## **EBA Ders Menüsü / Dersler/ Sınavlar/ Alıştırmalar**

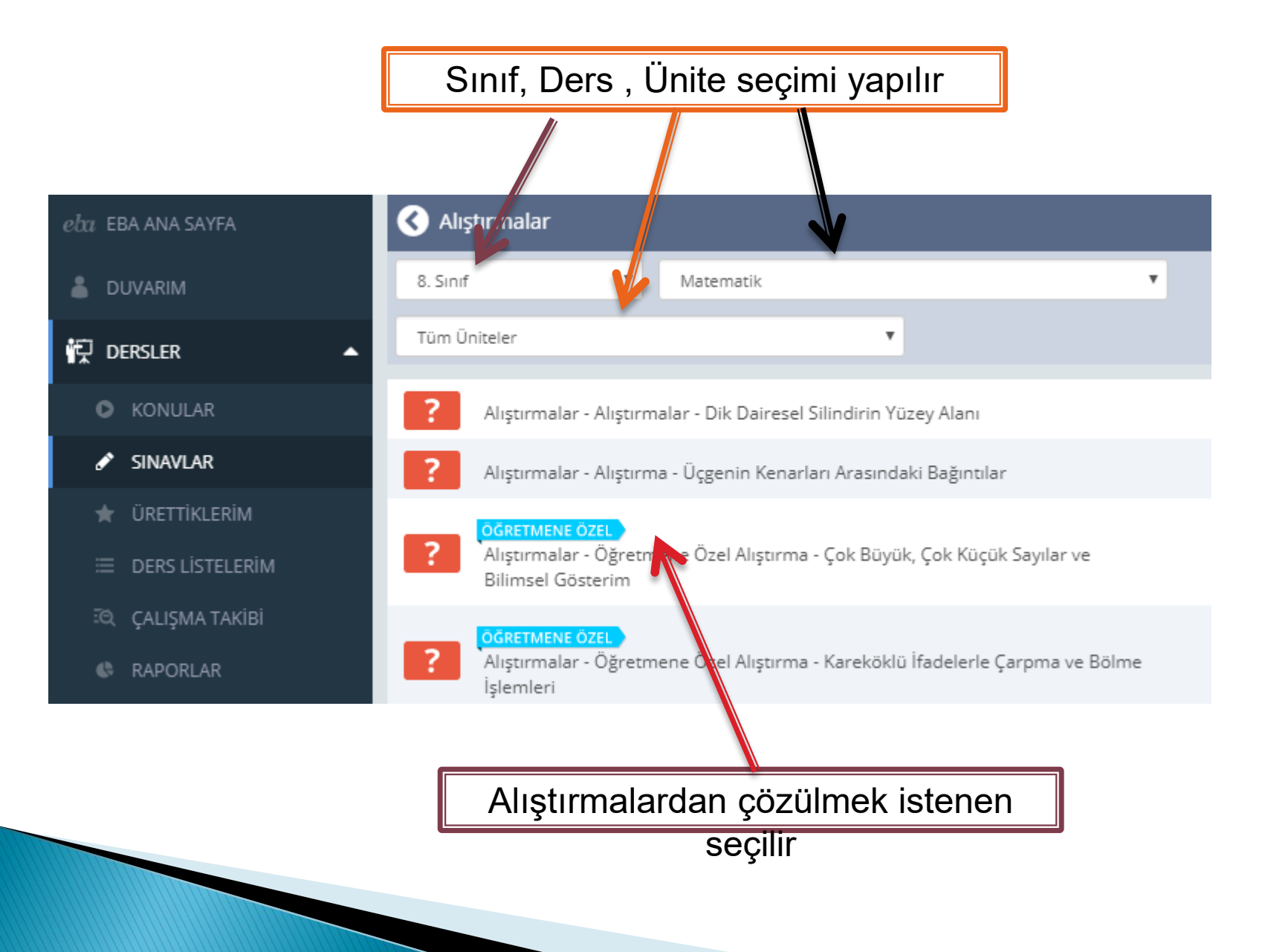

## **EBA Ders Menüsü / Dersler/ Sınavlar/ Yazılı ve Çalışma Soruları**

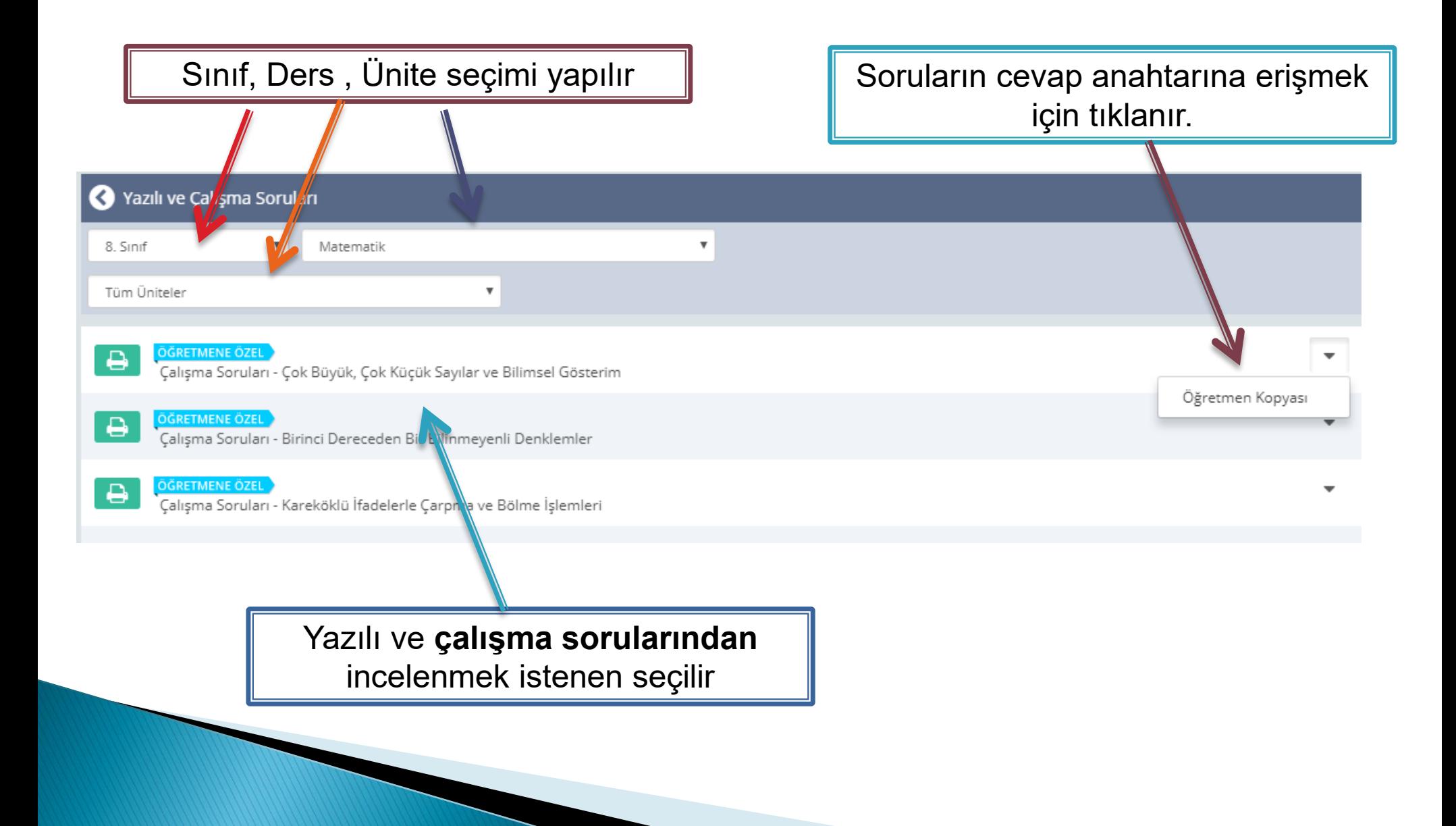

### **EBA Ders Menüsü / Dersler/ Sınavlar/ Paylaş**

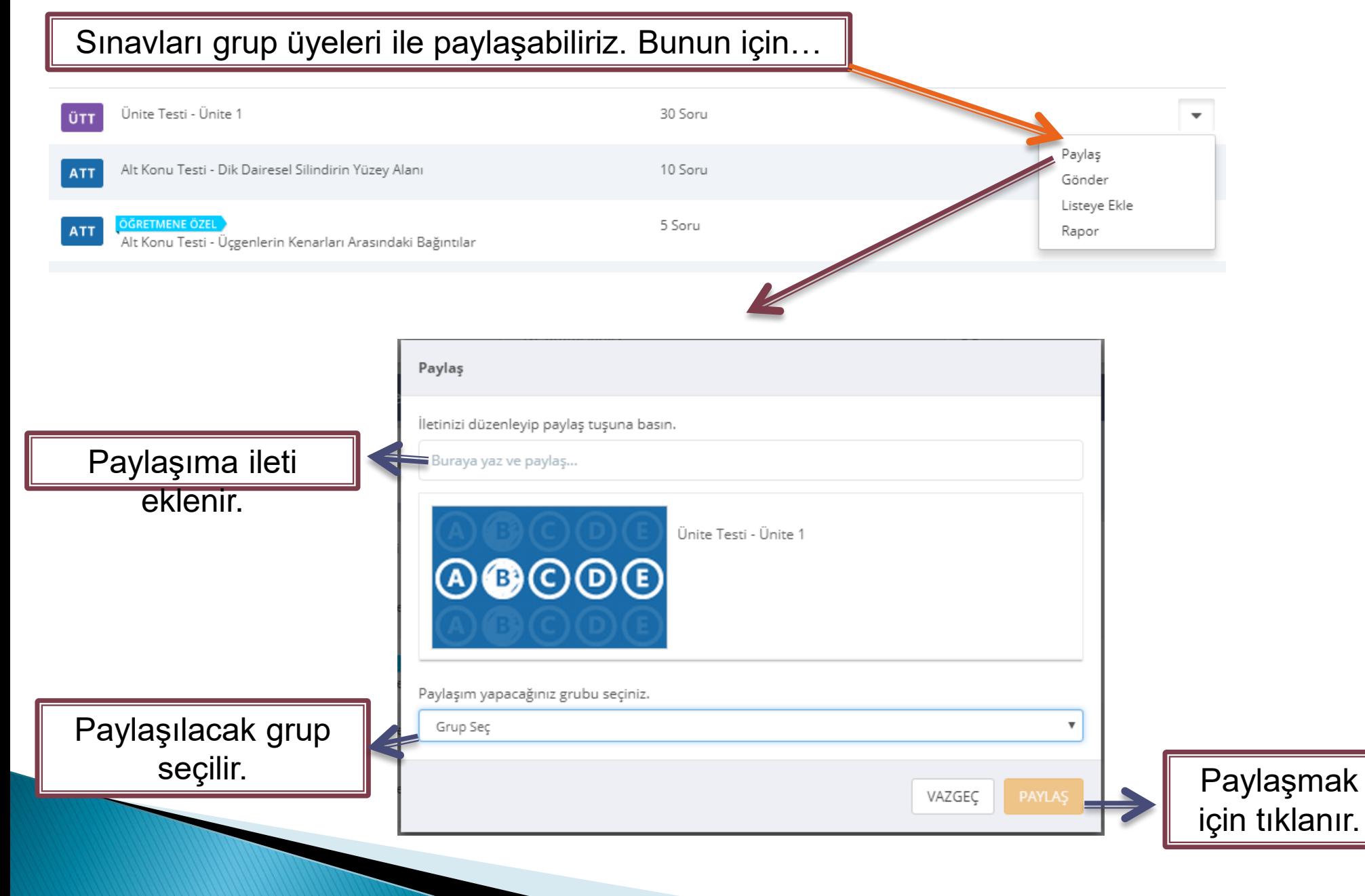

#### **EBA Ders Menüsü / Dersler/ Sınavlar/ Gönder**

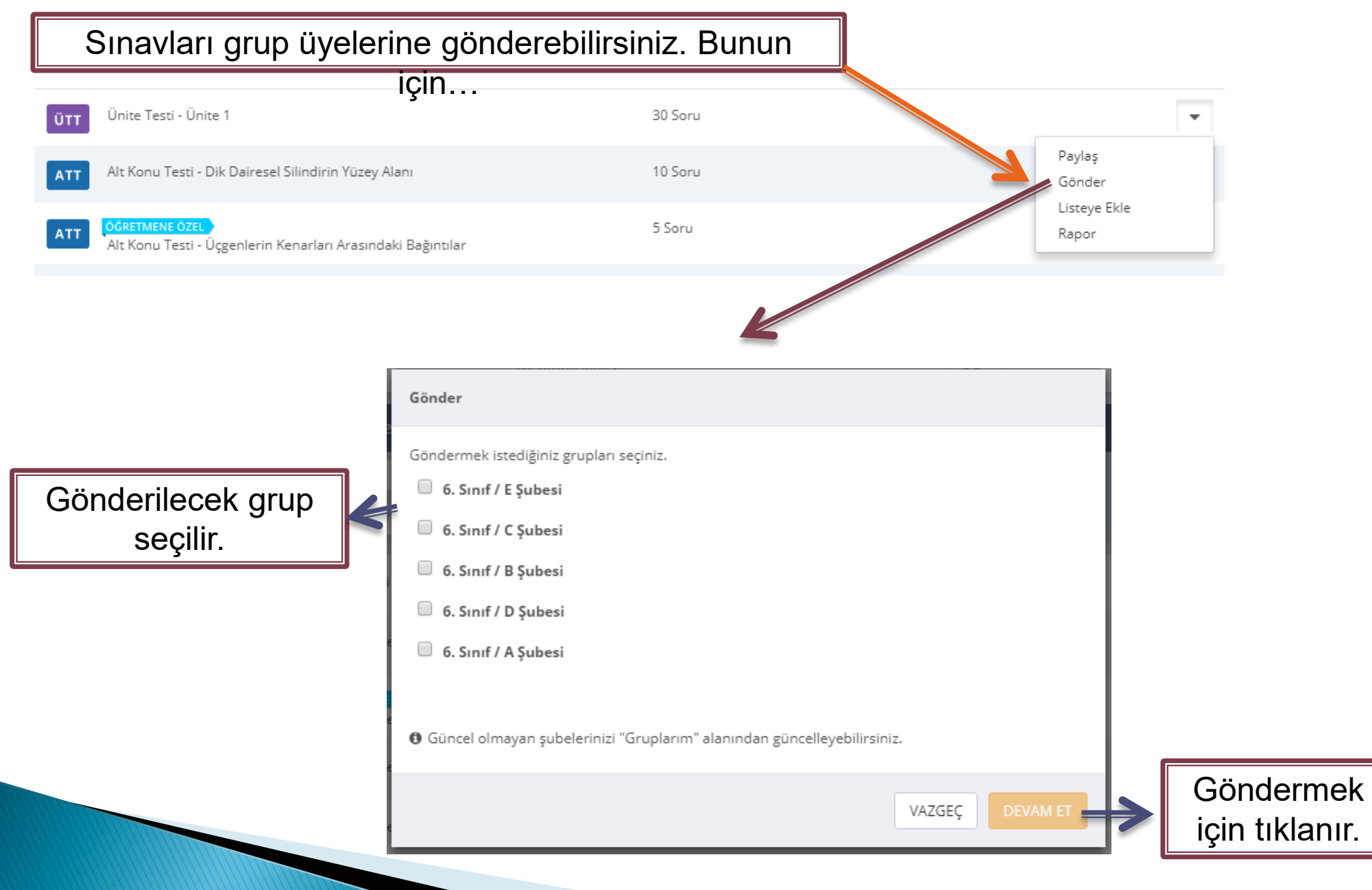

## **EBA Ders Menüsü / Dersler/ Sınavlar/ Listeye Ekle**

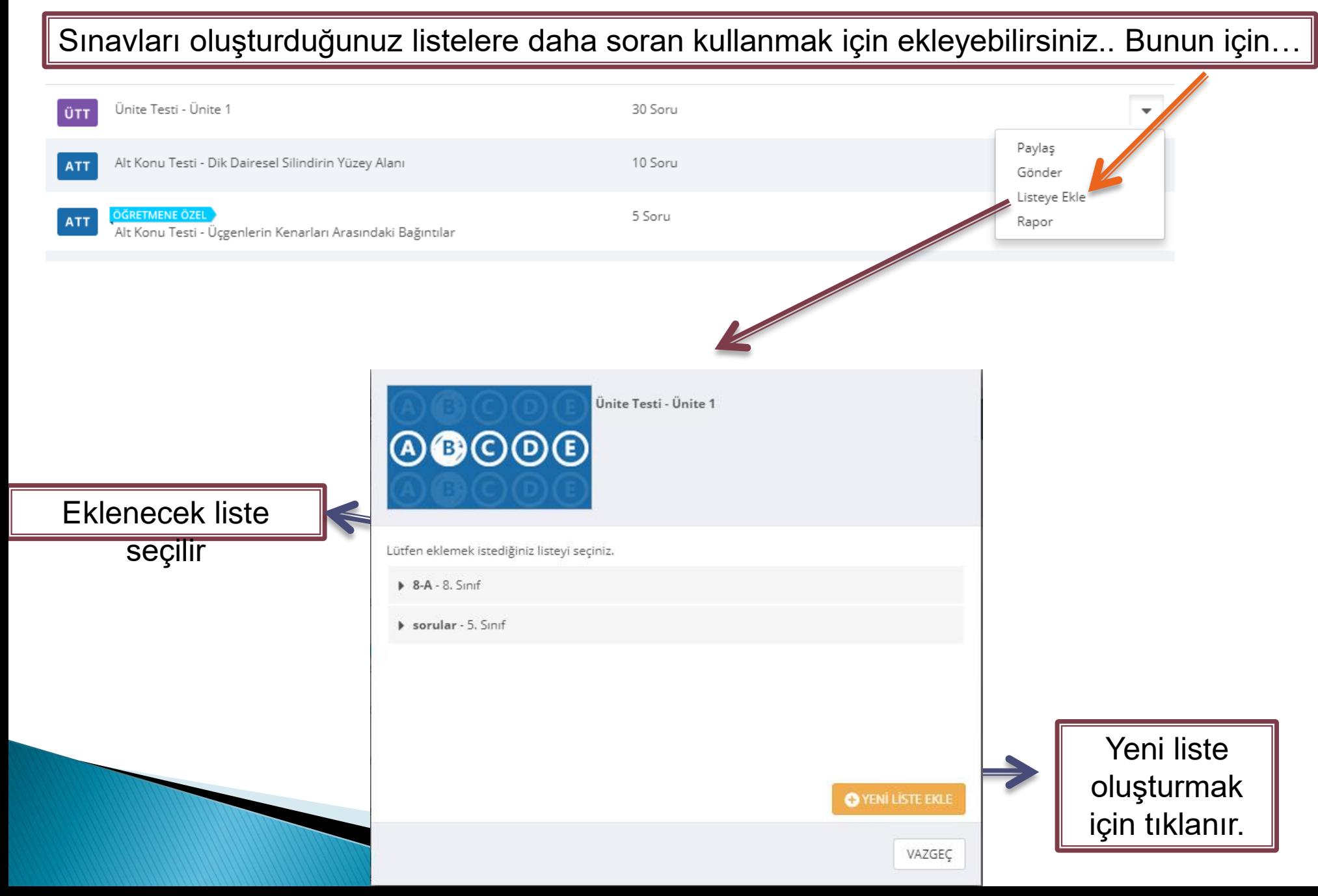

# **EBA Ders Menüsü / Dersler/ Sınavlar/ Listeye Ekle/Yeni Liste Ekle**

Yeni liste oluşturmak için…

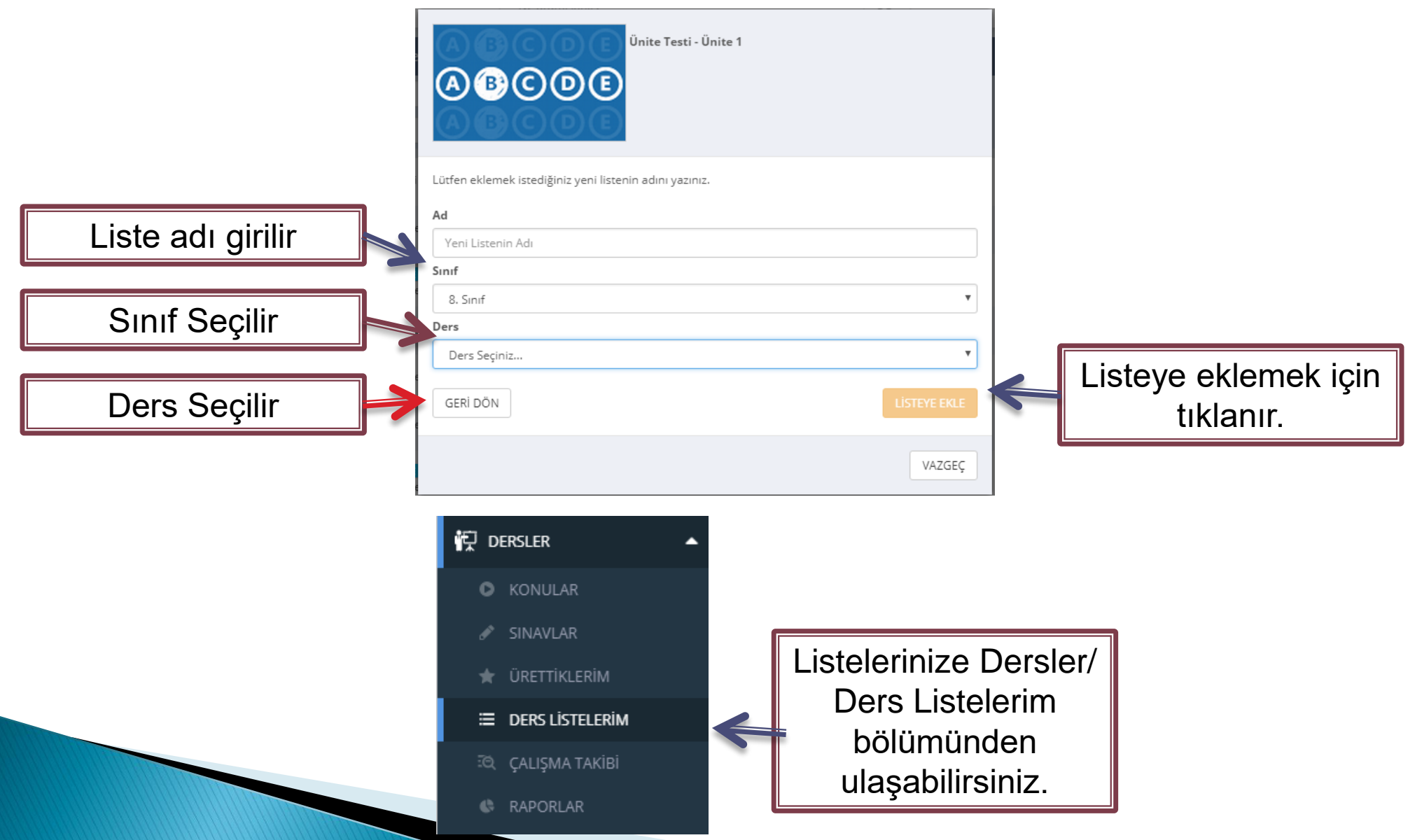

#### **EBA Ders Menüsü / Dersler/ Sınavlar/ Rapor**

## Öğrencilere gönderdiğiniz test ve alıştırmalara ait öğrenci raporlarını alabilirsiniz.

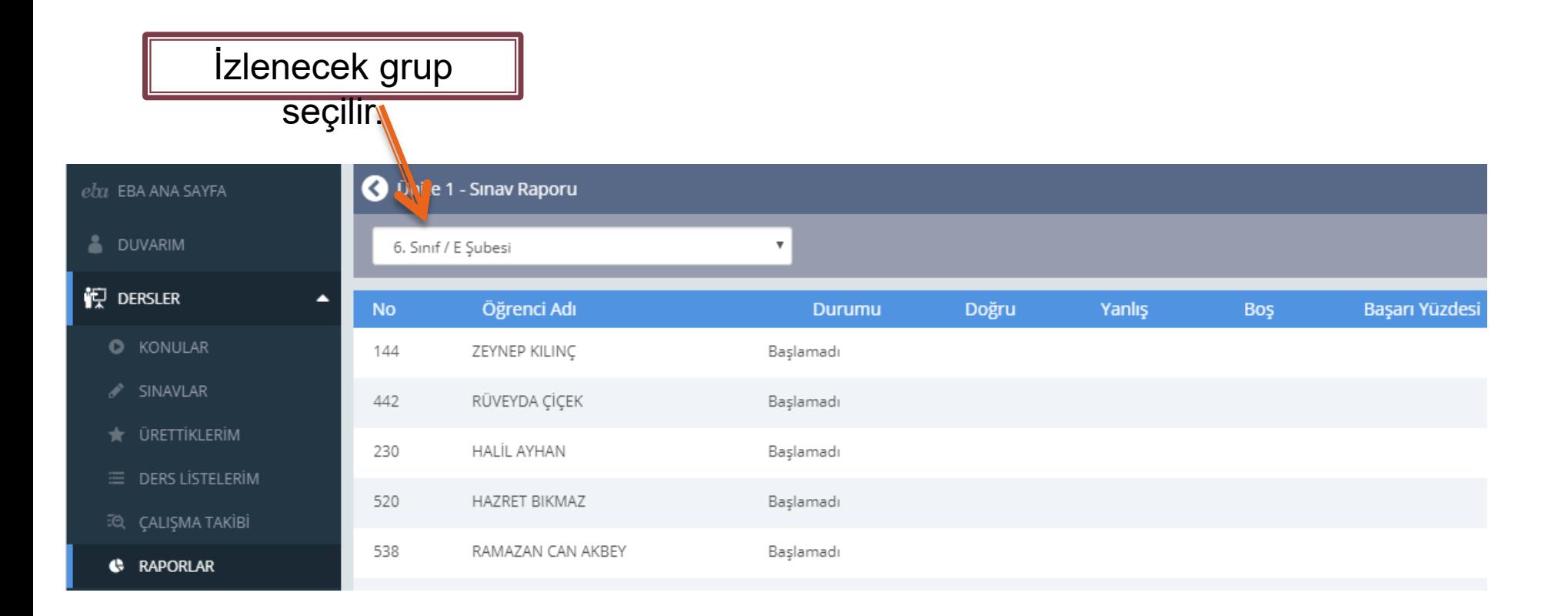

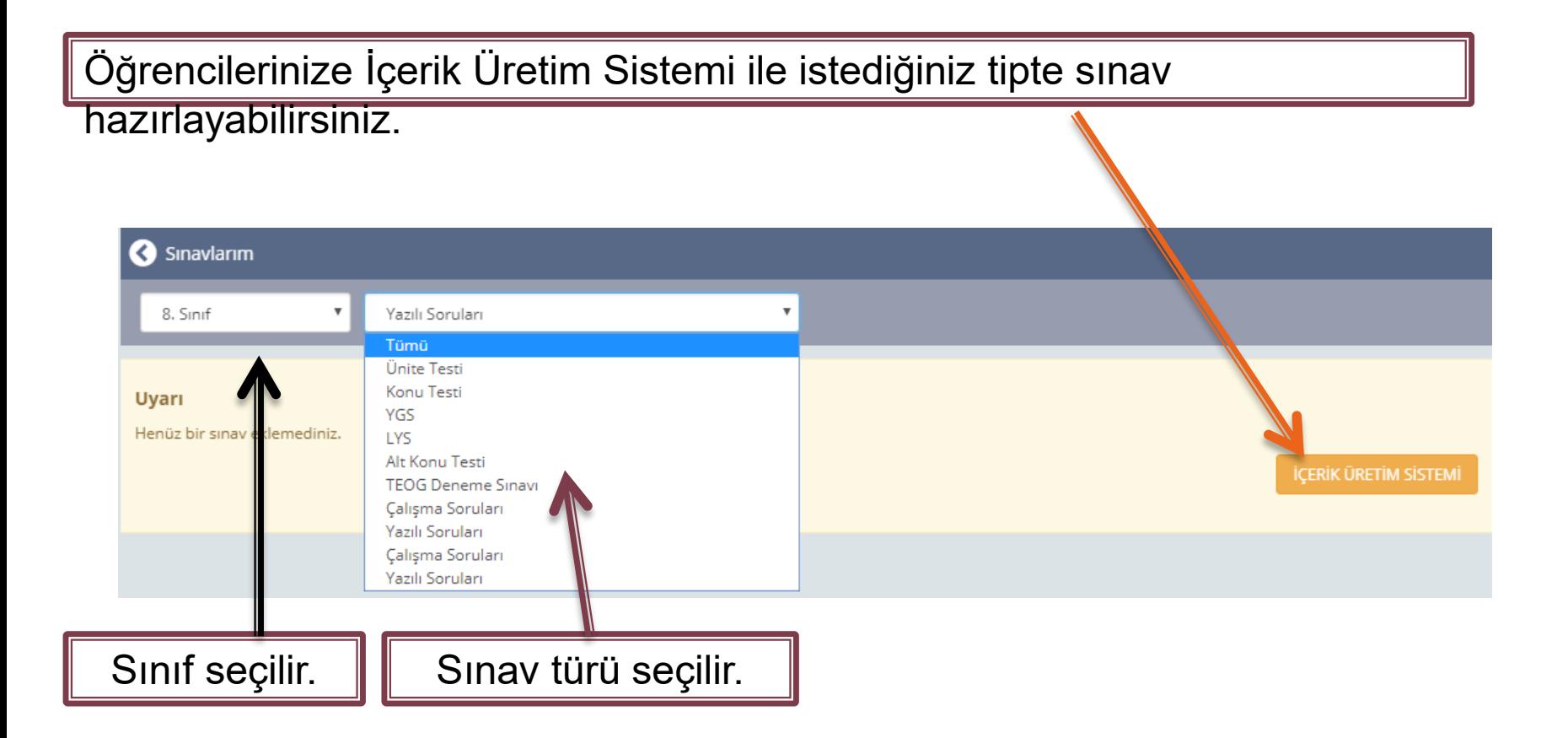

### **EBA Ders Menüsü / Dersler/ Sınavlar/ Yaprak Test**

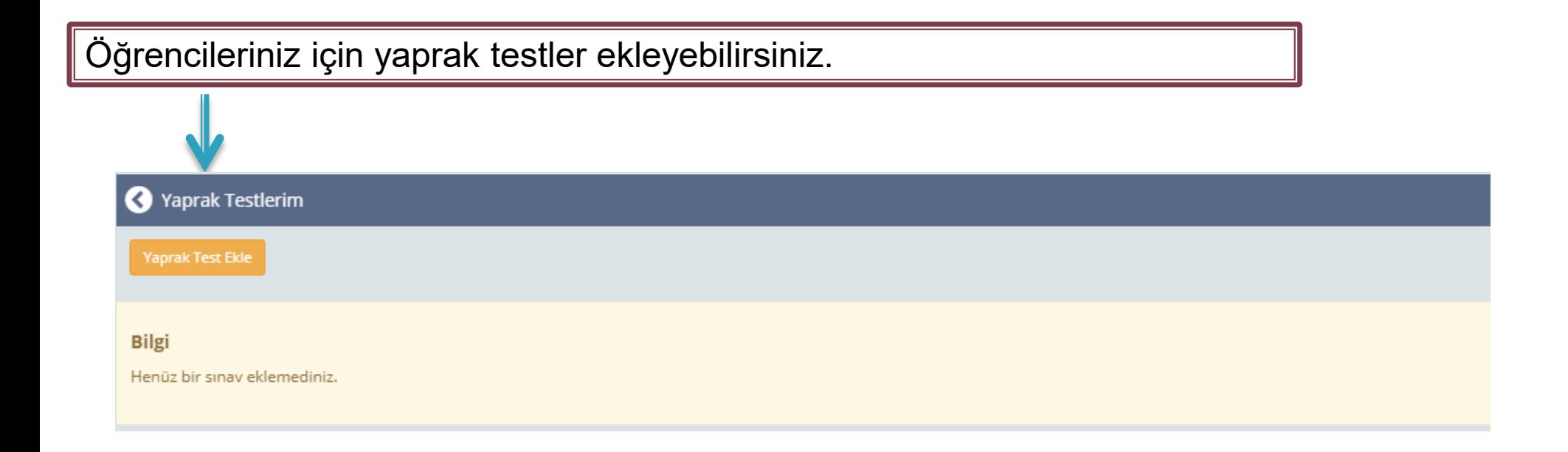

### **EBA Ders Menüsü / Dersler/ Sınavlar/ Yaprak Test/ Yaprak Test**

#### **Ekleme**

JPG, PNG ve PDF formatında yaprak testler ekleyebilirsiniz.

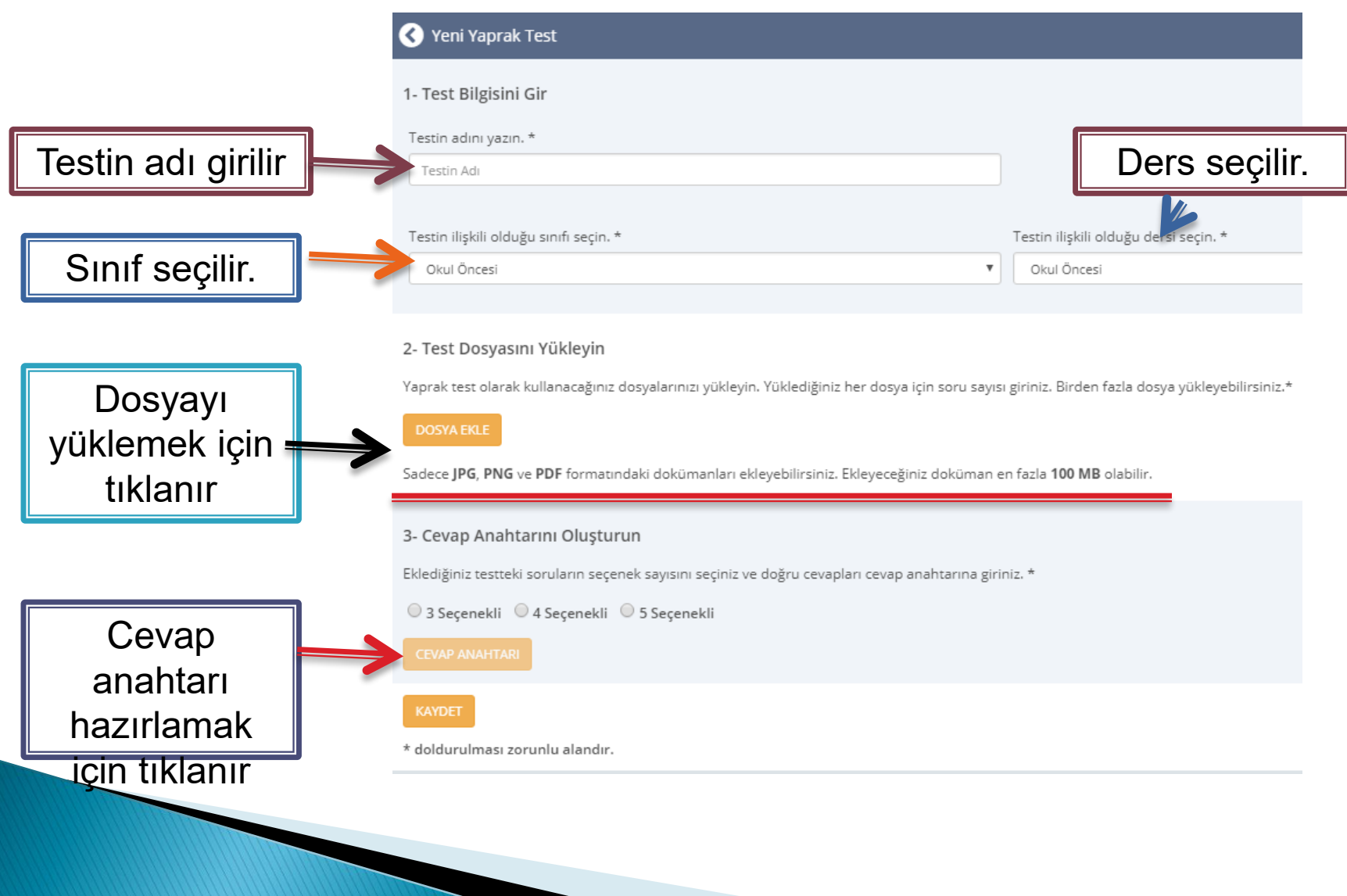

### **EBA Ders Menüsü / Dersler/ Ürettiklerim**

EBA içeriklerinin dışında kendi ders materyallerinizi ekleyebilir, öğrencilerinize gönderebilir,derslerinizde kullanabilirsiniz.

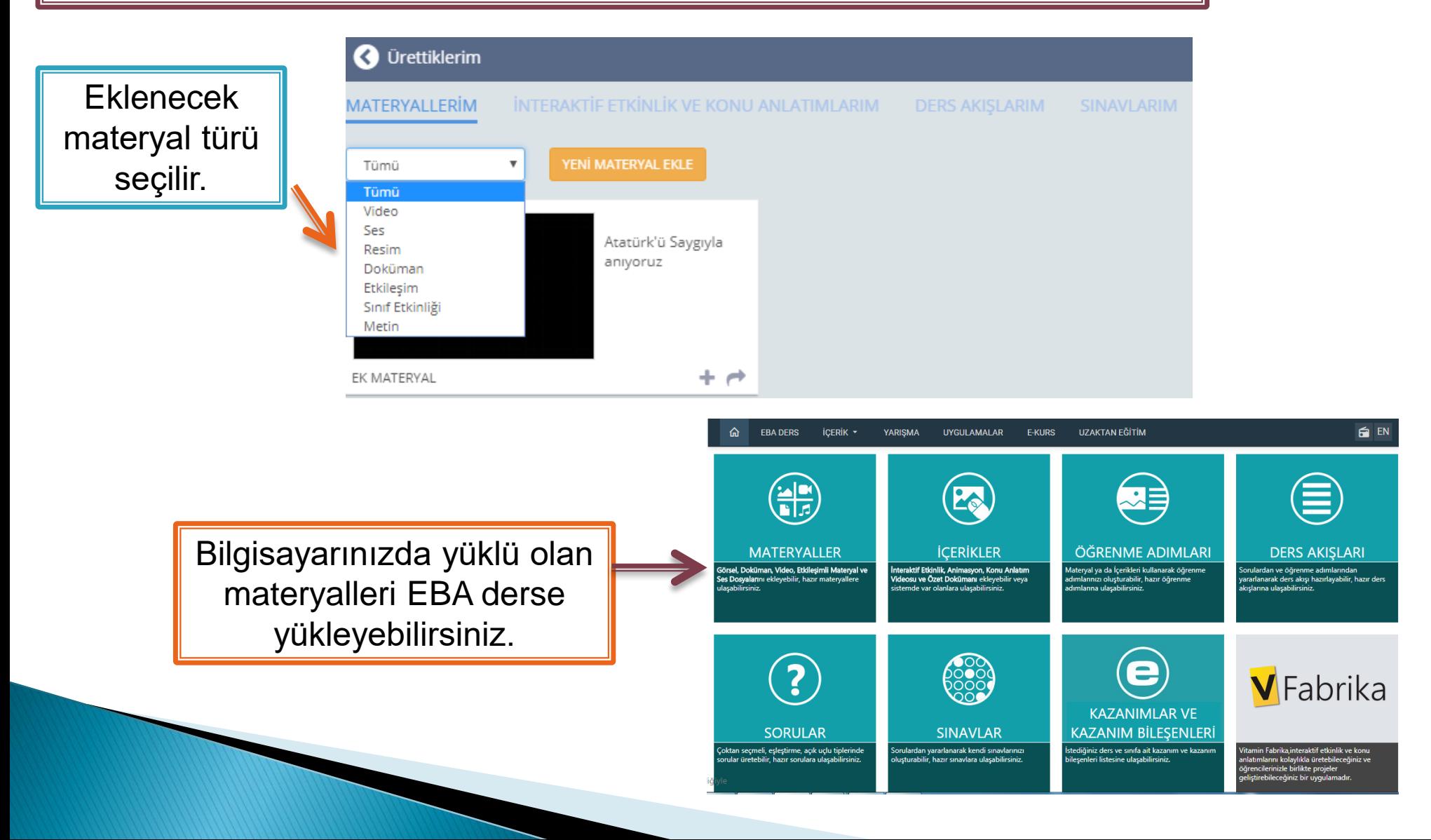

#### **EBA Ders Menüsü / Dersler/ Çalışma Takibi**

Öğrencilere gönderdiğiniz çalışmaların takibini yapabilirsiniz.

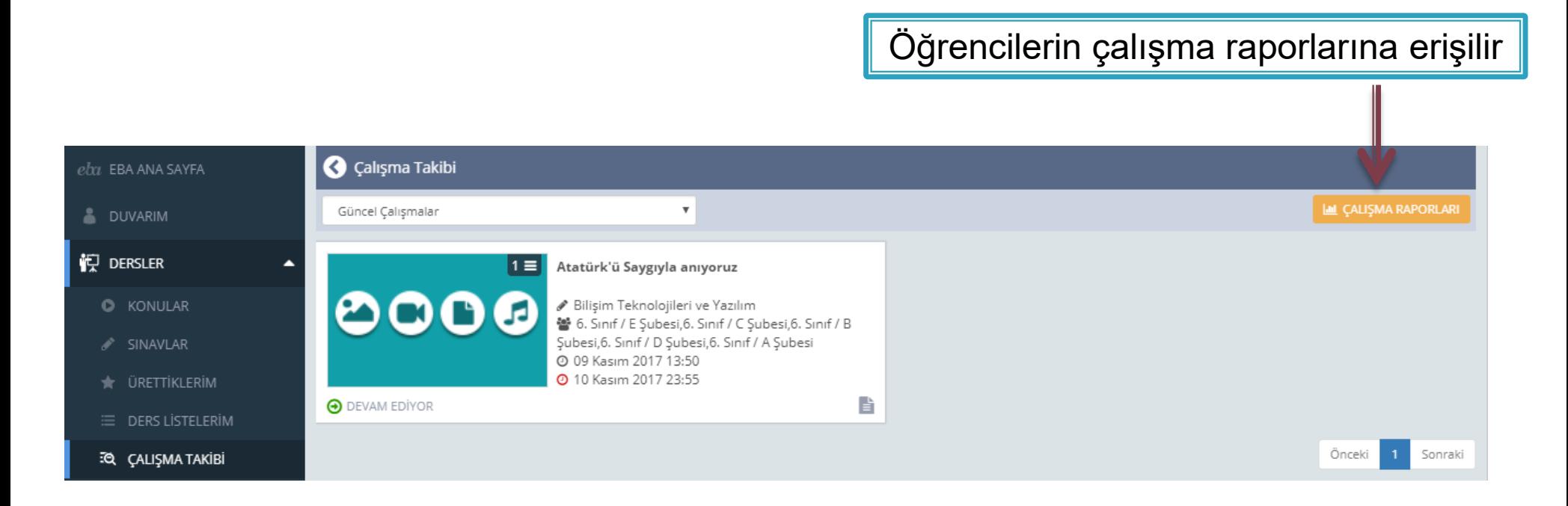

### **EBA Ders Menüsü / Dersler/ Çalışma Takibi/Çalışma Raporları**

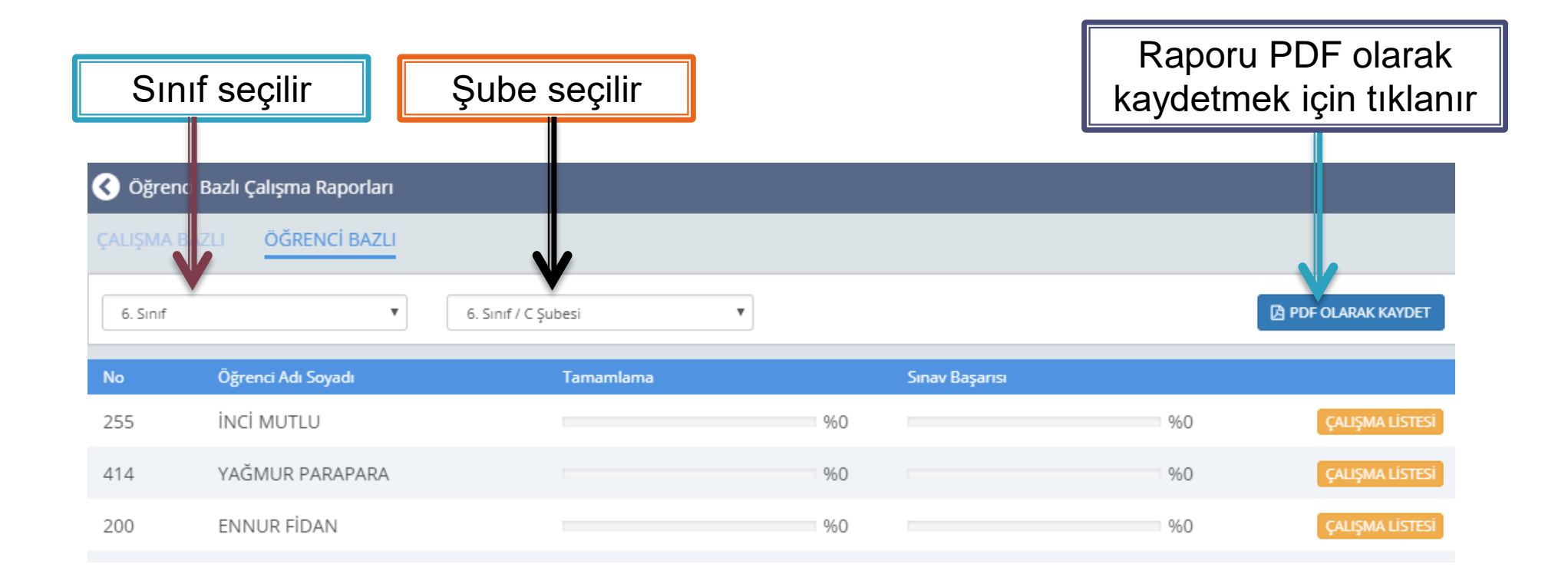

Öğrencilere çalışma raporlarına ayrıca Dersler menüsü altındaki Raporlar kısmından da ulaşabilirsiniz.

# Sınıflarınızı ve gruplarınızı görebilir, yeni şube ve grup ekleyebilirsiniz.

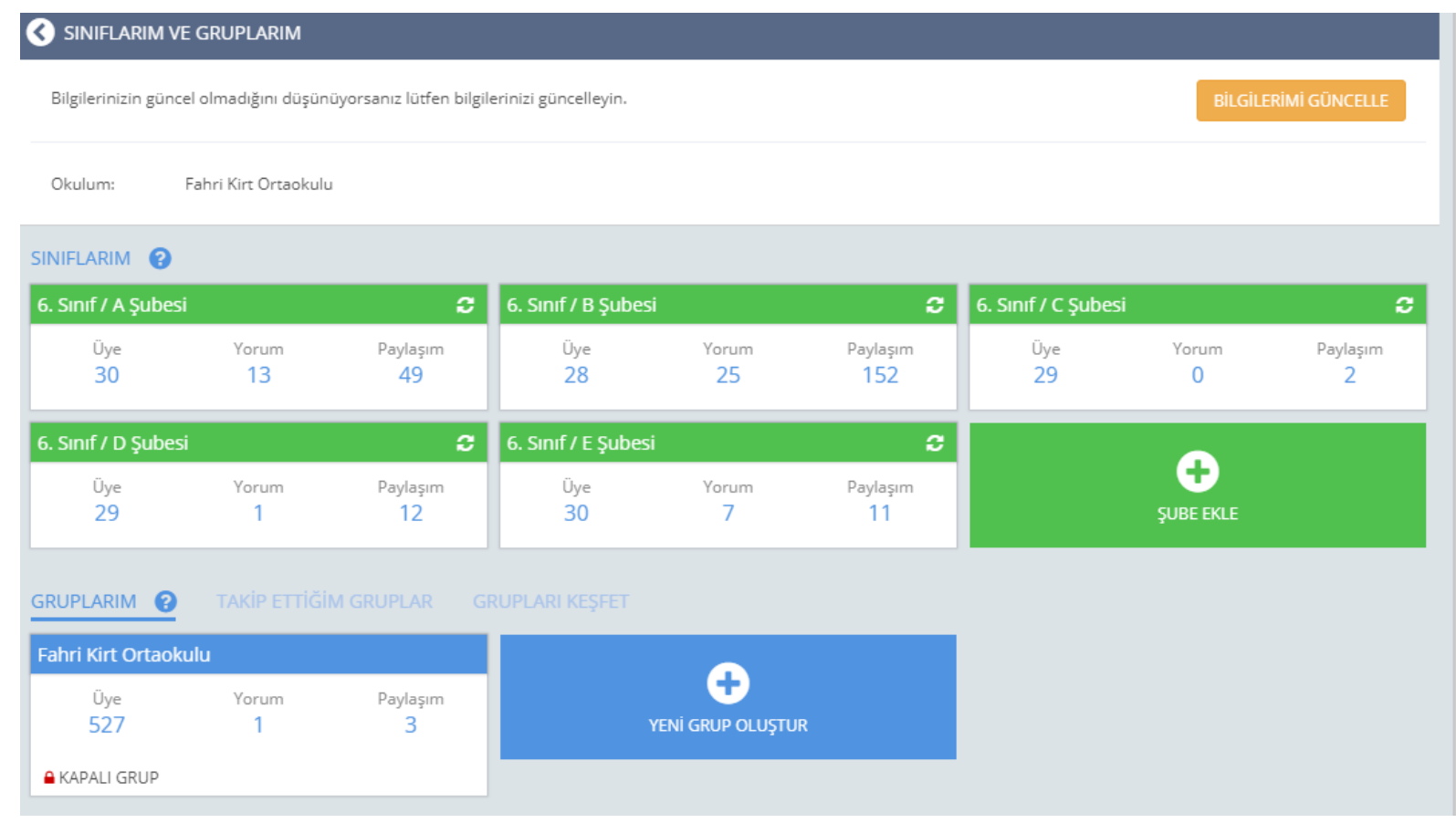

Sizlere sunulan 2 GB lık depolama alanına istediğiniz dosyaları ekleyebilir, eklediğiniz dosyalara buradan ulaşabilirsiniz.

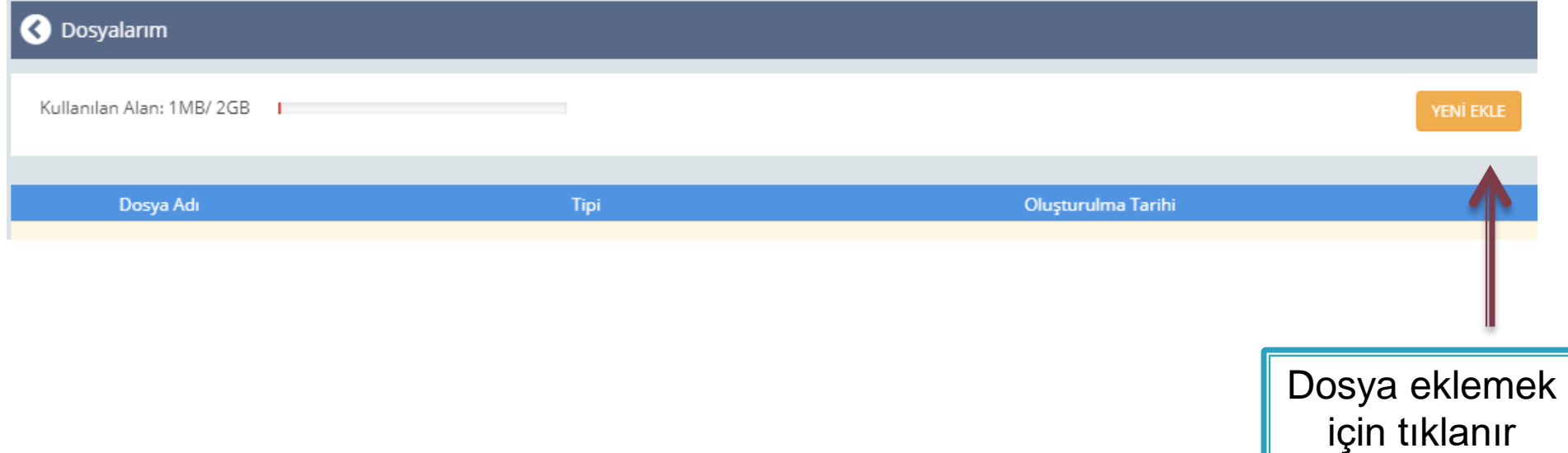

# **EBA / İçerik**

EBA'nın sunduğu haber video ses görsel gibi içeriklere İÇERİK menüsü ile ulaşılır.Q ne aramıştınız? **EBA DERS** iÇERİK -**YARIŞMA** UYGULAMALAR E-KURS ⋒ **DUYURULAR: EBA Yar Juldu** Haber Video Görsel  $\mathcal{L}_{\mathcal{A}}$ - Paylaşım Ses Kitap <> Kodlama Dergi Doküman karışma<br>Narişma Yabancı Dil İçerik Portali **南** 

# **EBA / İçerik/ Haberler**

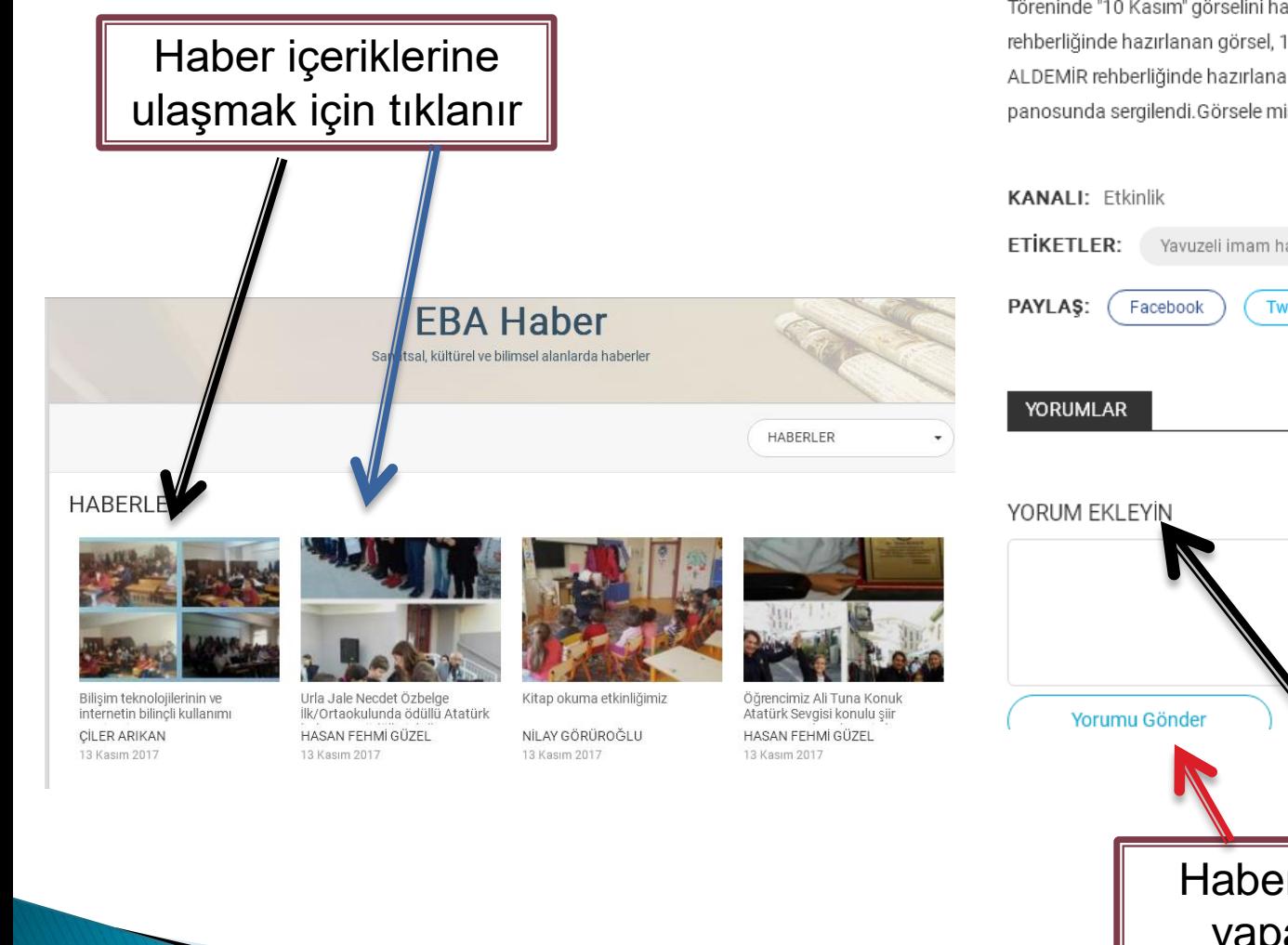

GAZİANTEP- Yavuzeli ilçesi Yavuzeli İmam Hatip Ortaokulu olarak 10 Kasım Atatürk'ü Anma Töreninde "10 Kasım" görselini hazırladık. Okulumuz görsel sanatlar öğretmeni Berrenur BAL rehberliğinde hazırlanan görsel, 10 Kasım Cuma günü okulumuz Türkçe Öğretmeni Gülizar ALDEMİR rehberliğinde hazırlanan anma töreninde Yavuzeli Rumkale Konferans salonu panosunda sergilendi. Görsele misafirler büyük ilgi gösterdi.

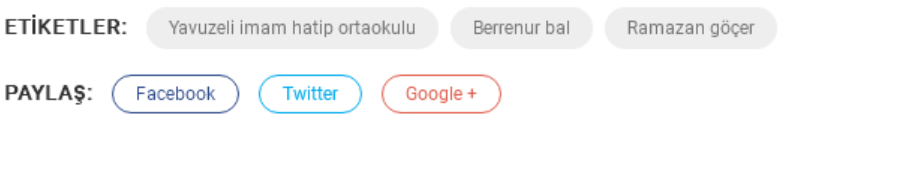

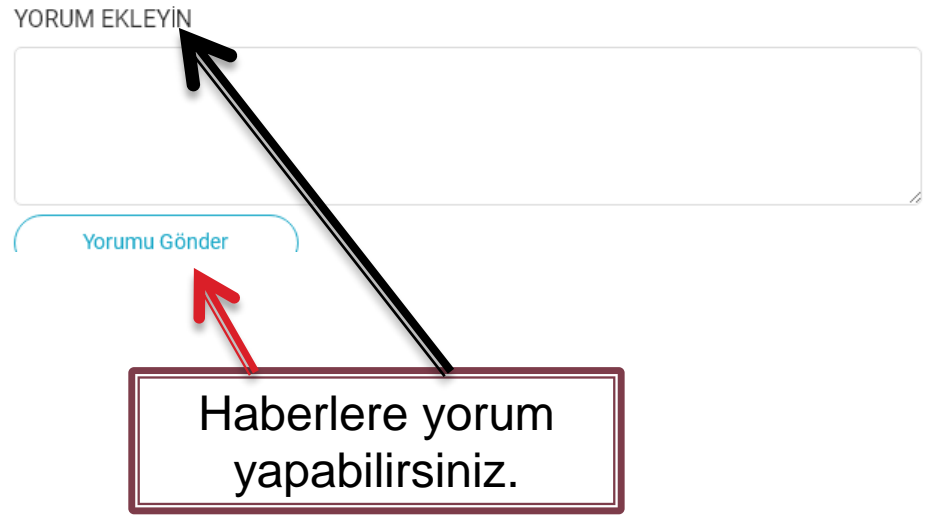

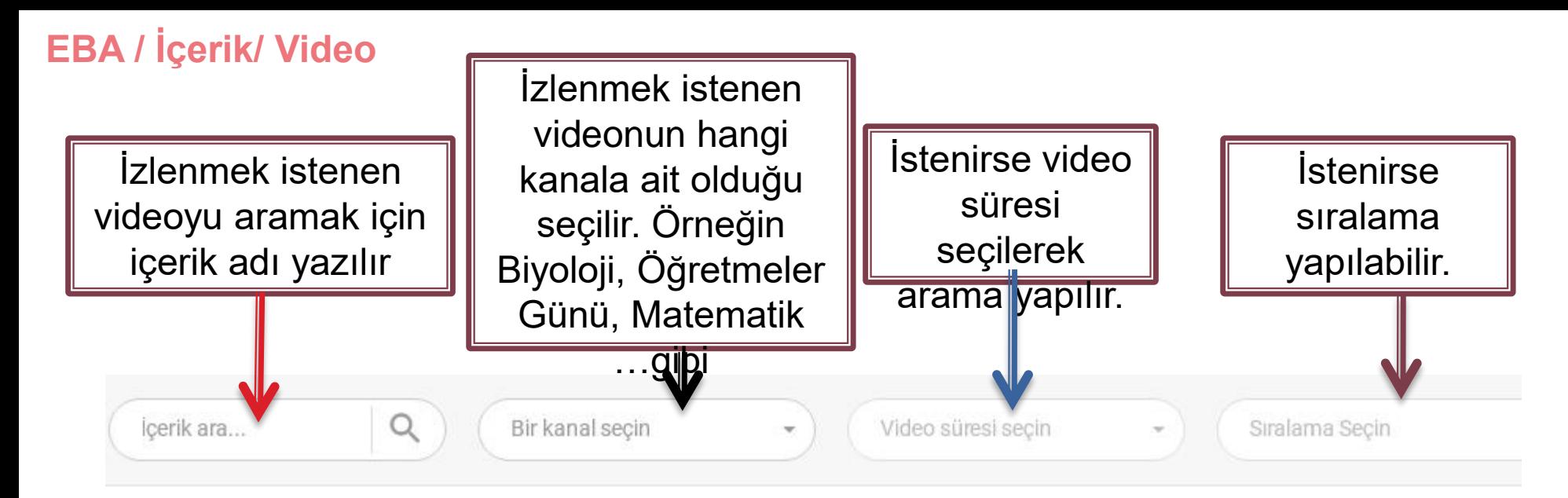

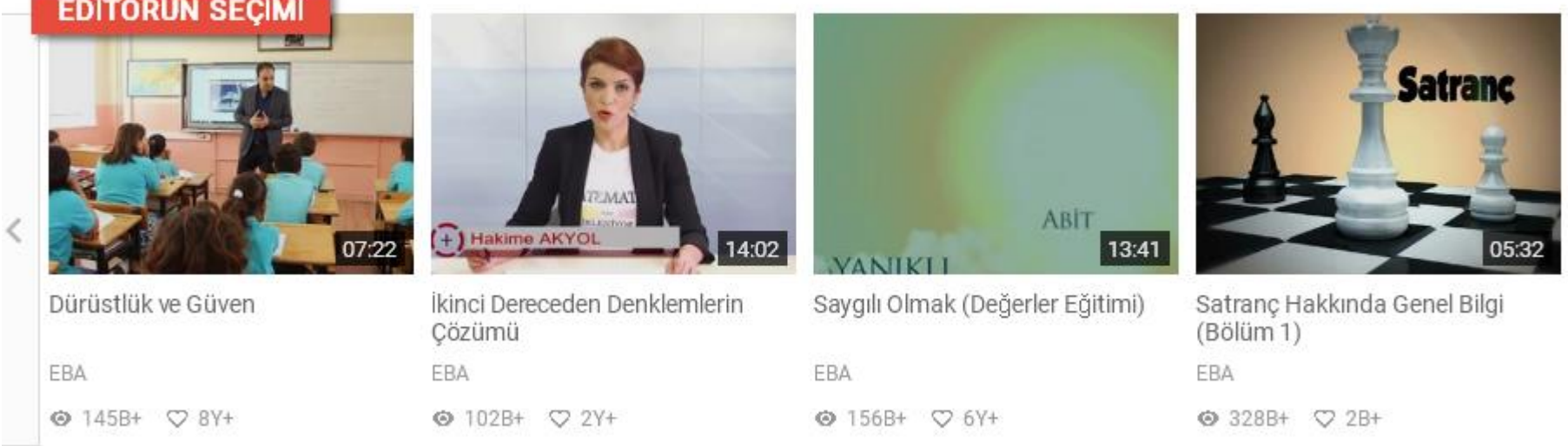

# **EBA / İçerik/ Video**

Ana Sayfa > Video > Belirli Gün ve Haftalar > Öğretmenler Günü (2013)

Açılan videoyu izlemek için üzerine tıklanır

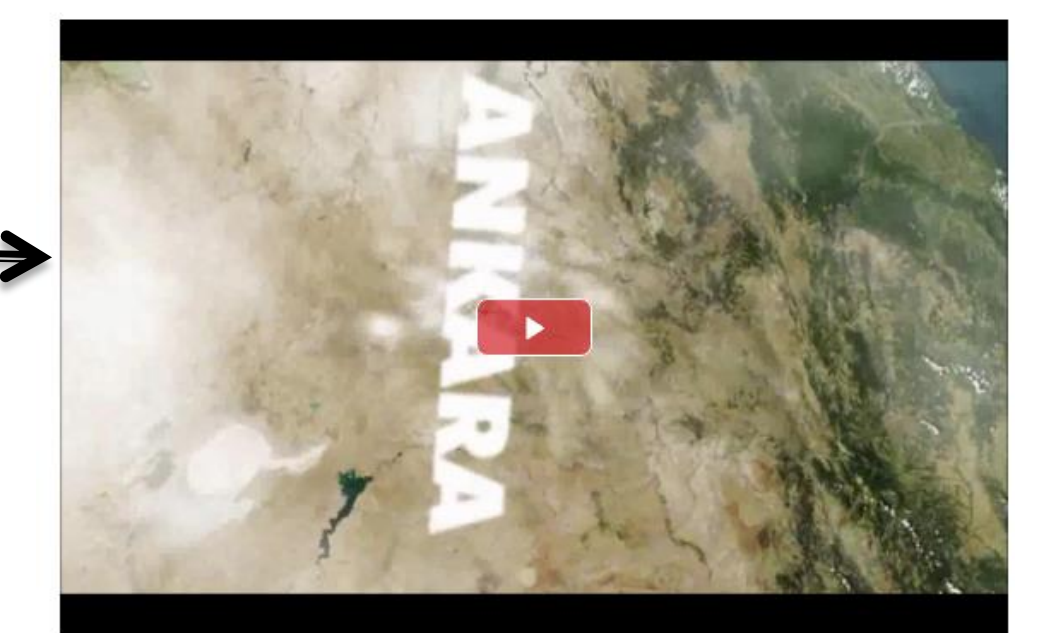

#### Öğretmenler Günü (2013)

Öğretmenler Günü (2013)

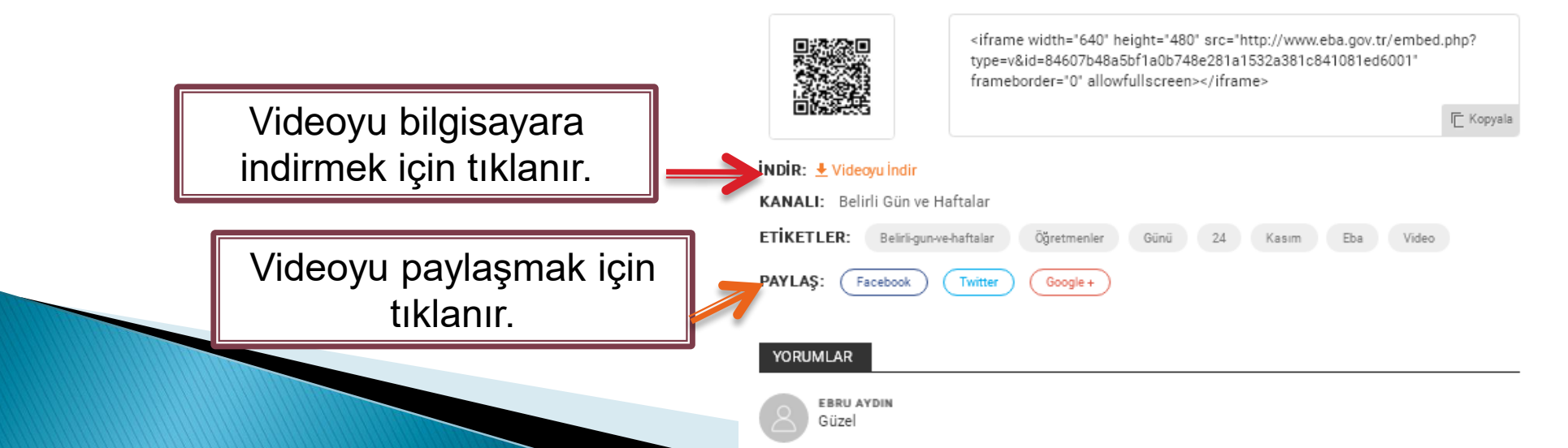

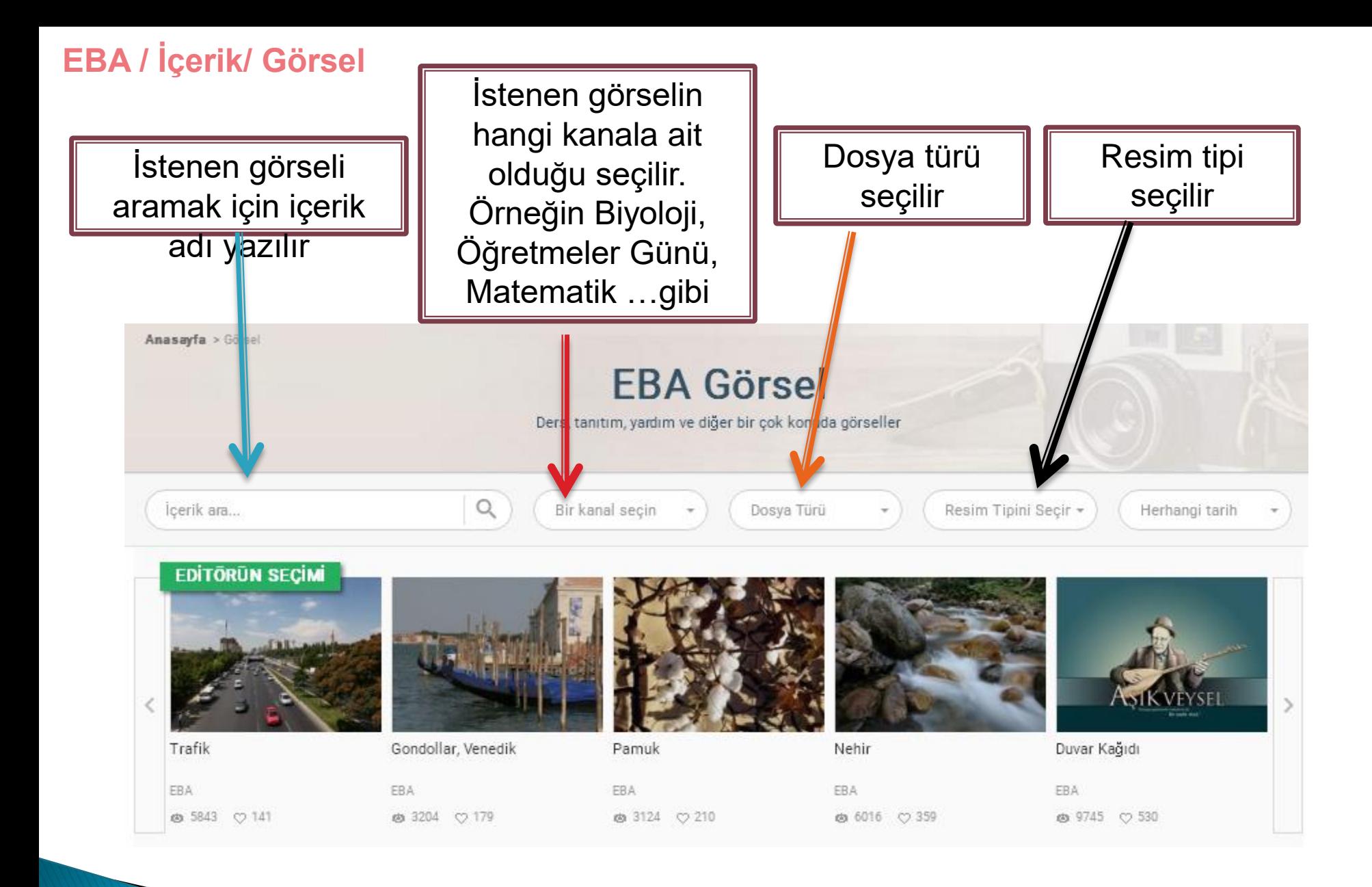

# **EBA / İçerik/ Ses**

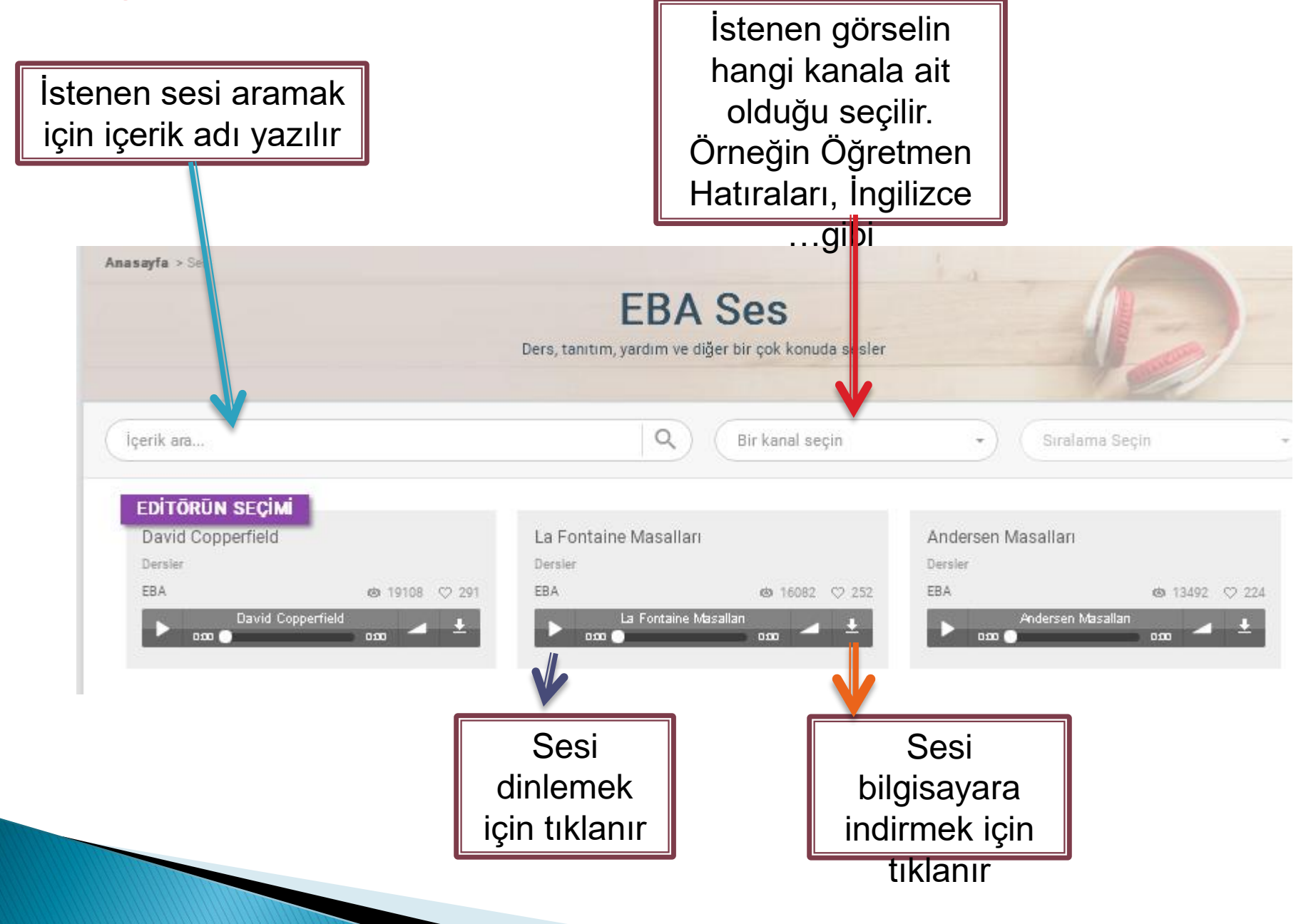

# **EBA / İçerik/ Kitap**

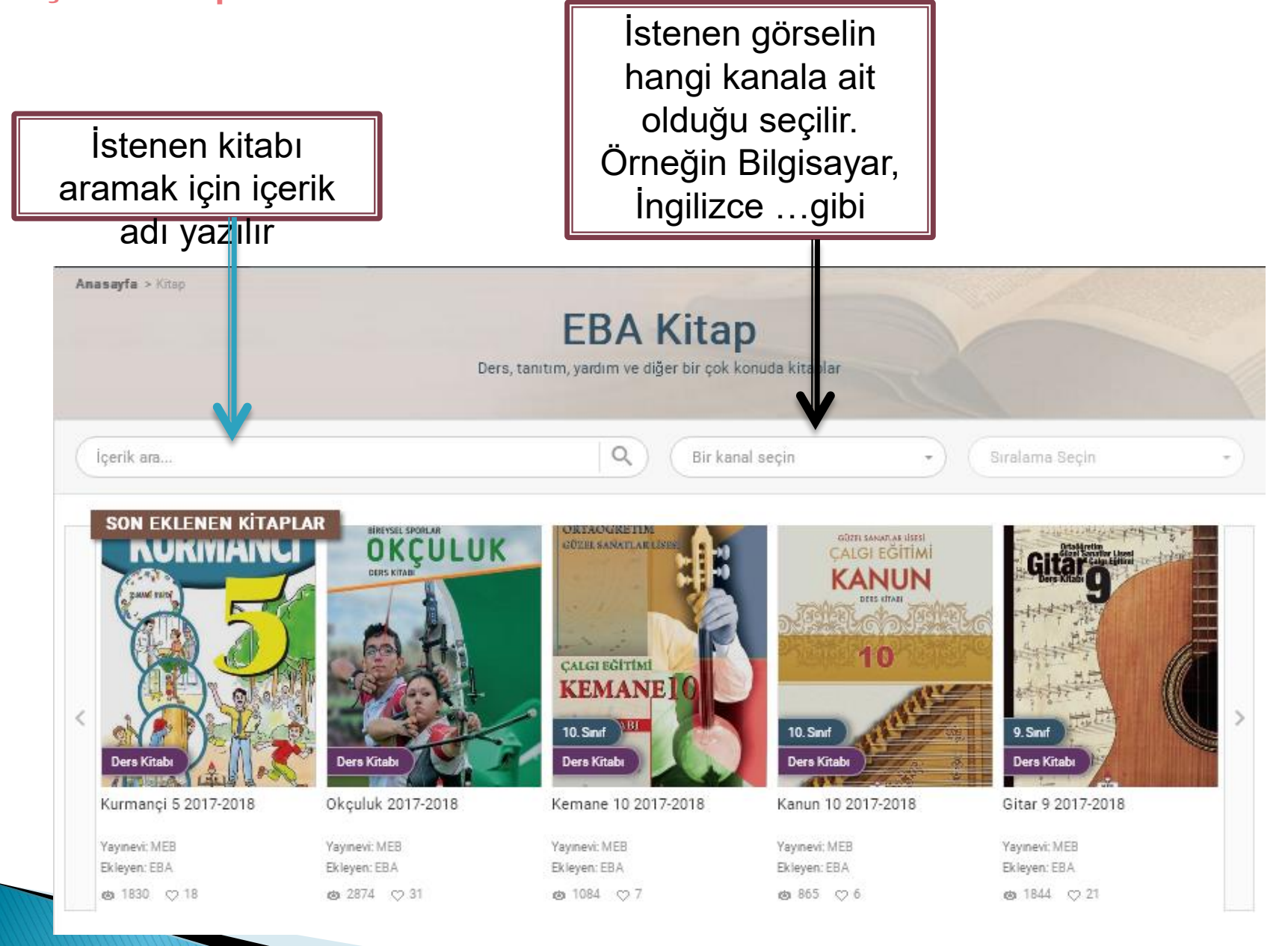

# **EBA / İçerik/ Kitap**

Kitap bilgisayara indirilebilir, kitaba yorum İstenen kitabın üzerine tıklanır. yapılabilir.Bil isayar Bilimi  $1(1/241)$ T  $\alpha$ D Otomatik yakınlaştır #  $\mathbb{X}$   $\overline{\mathbf{u}}$ a  $\rightarrow$  $-1$ Б  $1 - 2017 - 2018$ **EB** 2017-08-22 10:16 ORTAÖGRETIM → 64052  $\overline{2}$ **BILGISAYAR O DETAYLAR**  $\triangleq$  iNDiR **VORUMLAR BILMIANIANIANI CHECKS** YORUM EKLEYİN ම්ල ORTAÖGRETÍM  $\delta$ BilGiSAVAR GÖM **BiliMi** METIN YILDIZ Katkı yapan herkese teşekkü Faydalı olacağını düşünüyorum. ଚ ORHAN KINIK Erneği geçen herkese teşeki  $\overline{\phantom{a}}$ ederiz. DERS KITABI KUR1 é. HEB

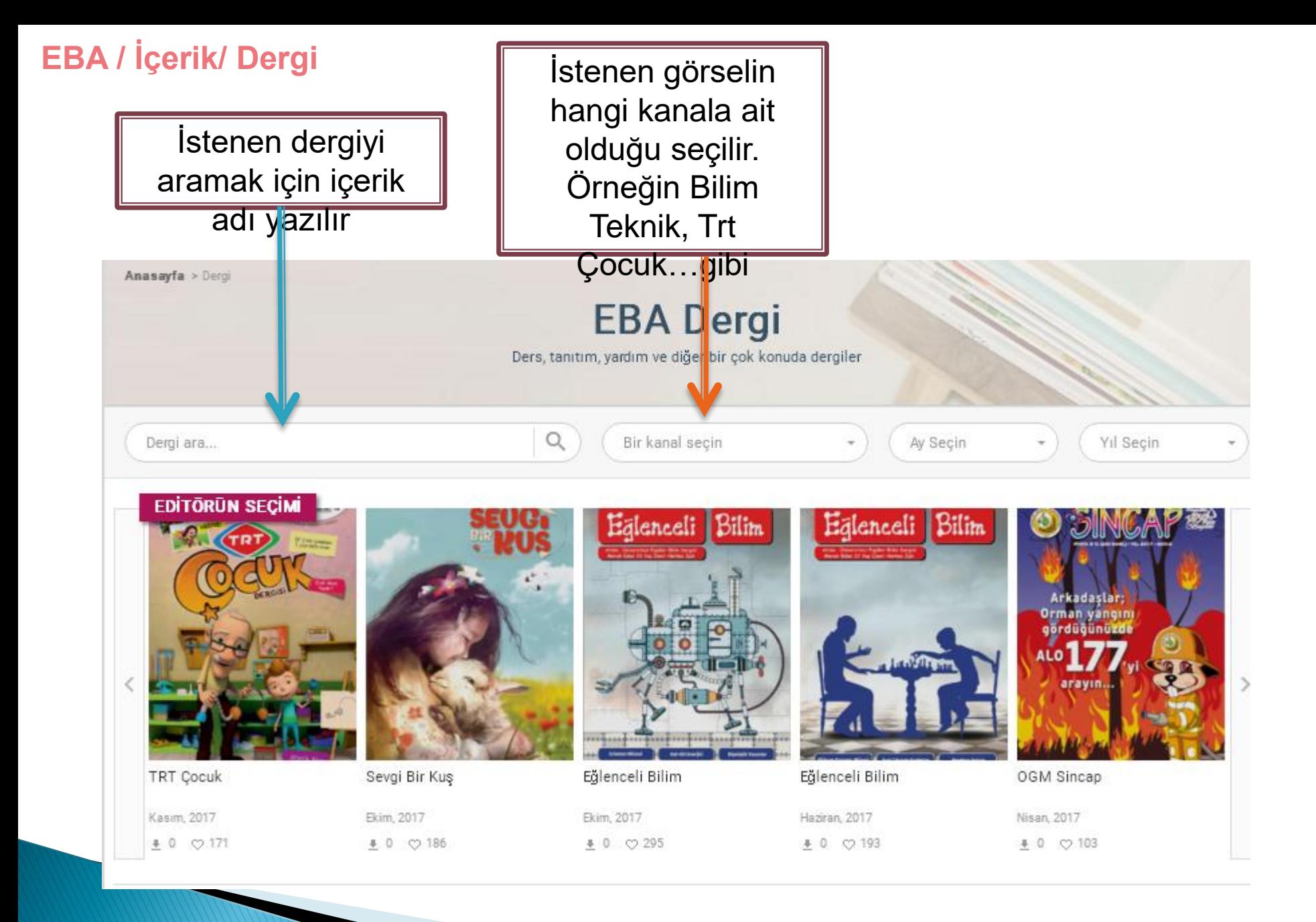

# **EBA / İçerik/ Dergi**

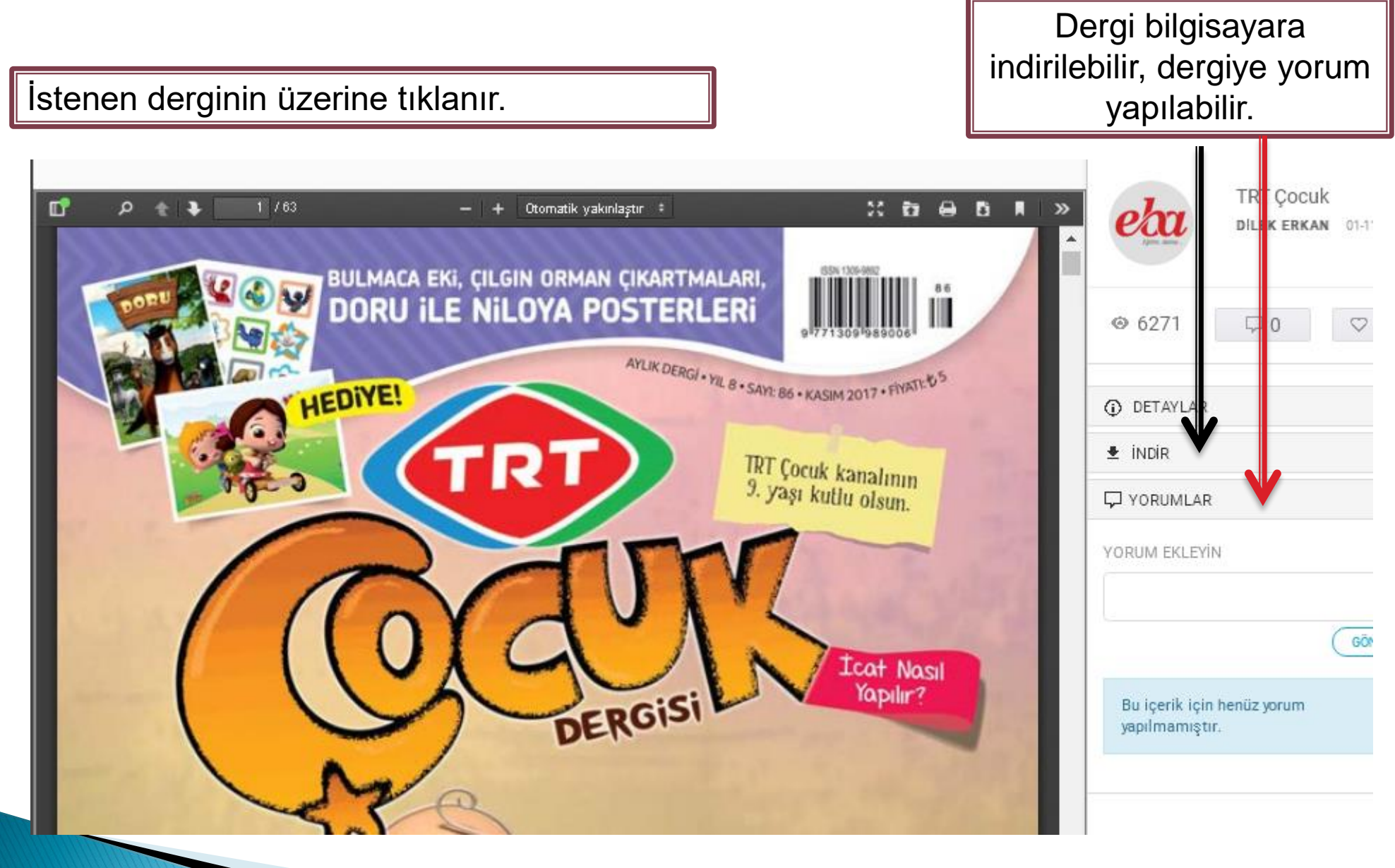

# **EBA / İçerik/ Doküman**

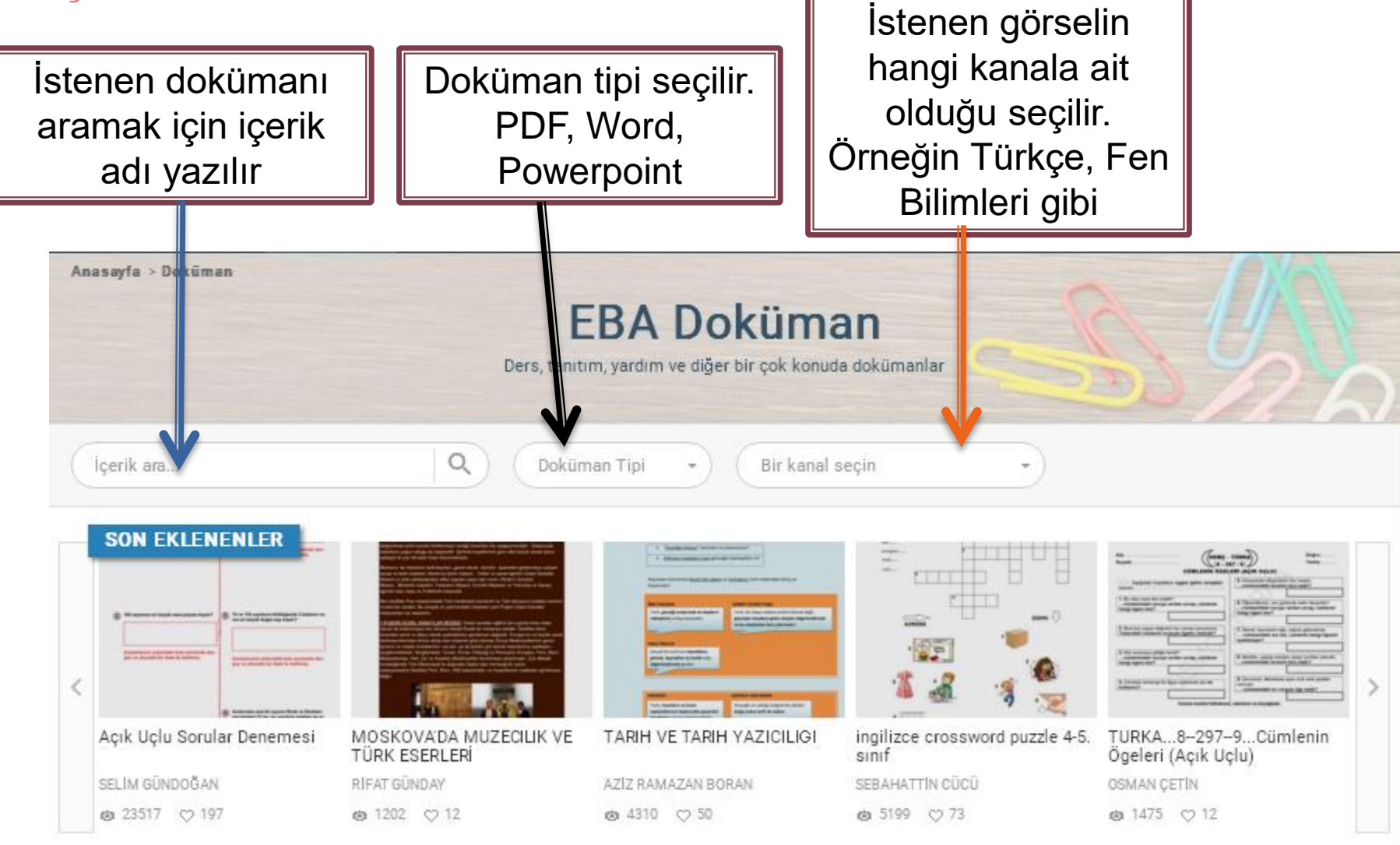

# **EBA / İçerik/ Doküman**

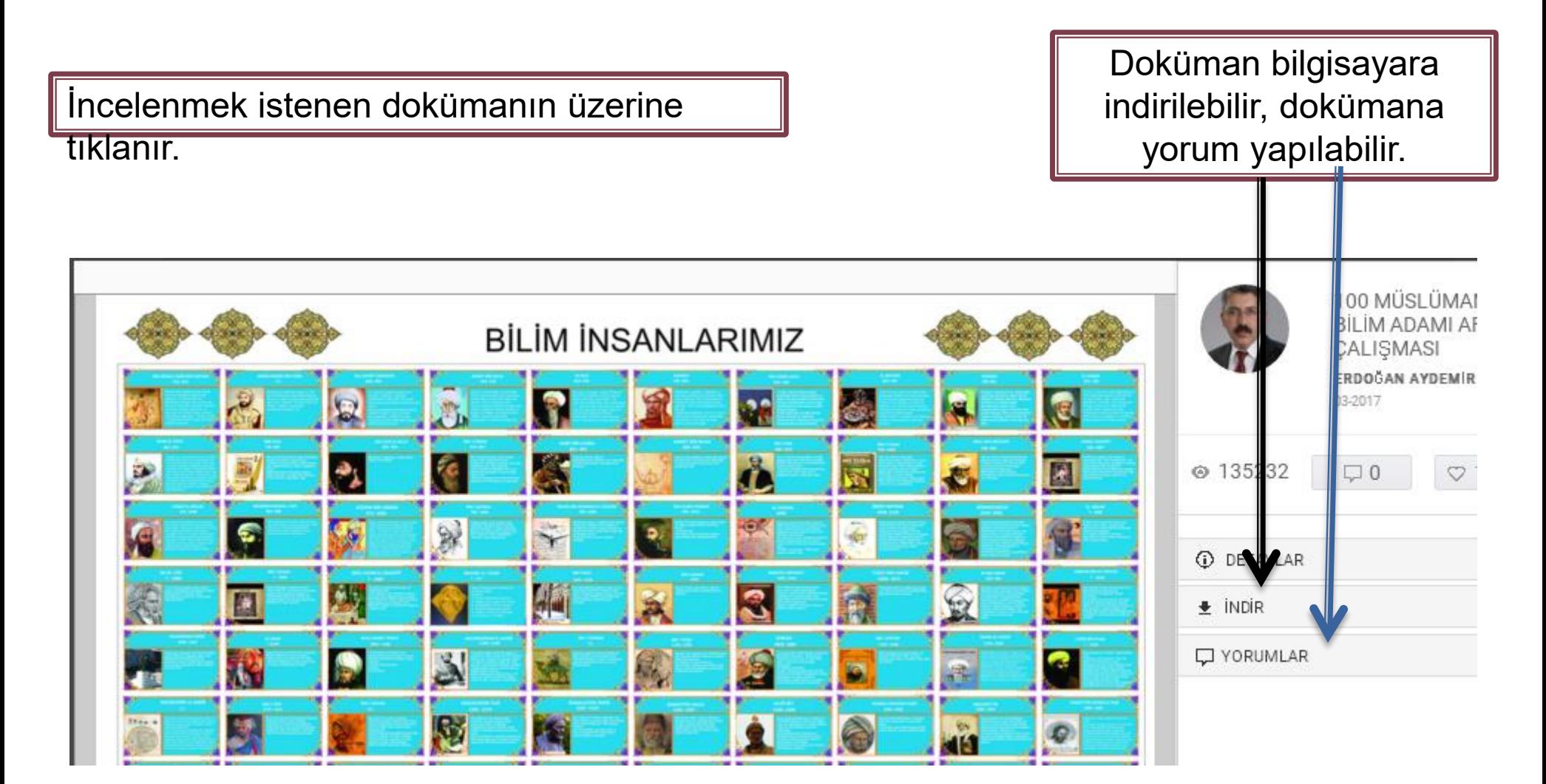

#### **EBA / Yarışma**

Sanatsal, kültürel ve bilimsel anlamda yapılacak yarışmaların duyurularının yapıldığı bölümdür. Yarışma detaylarına ve sonuçlarına buradan ulaşabilirsiniz.

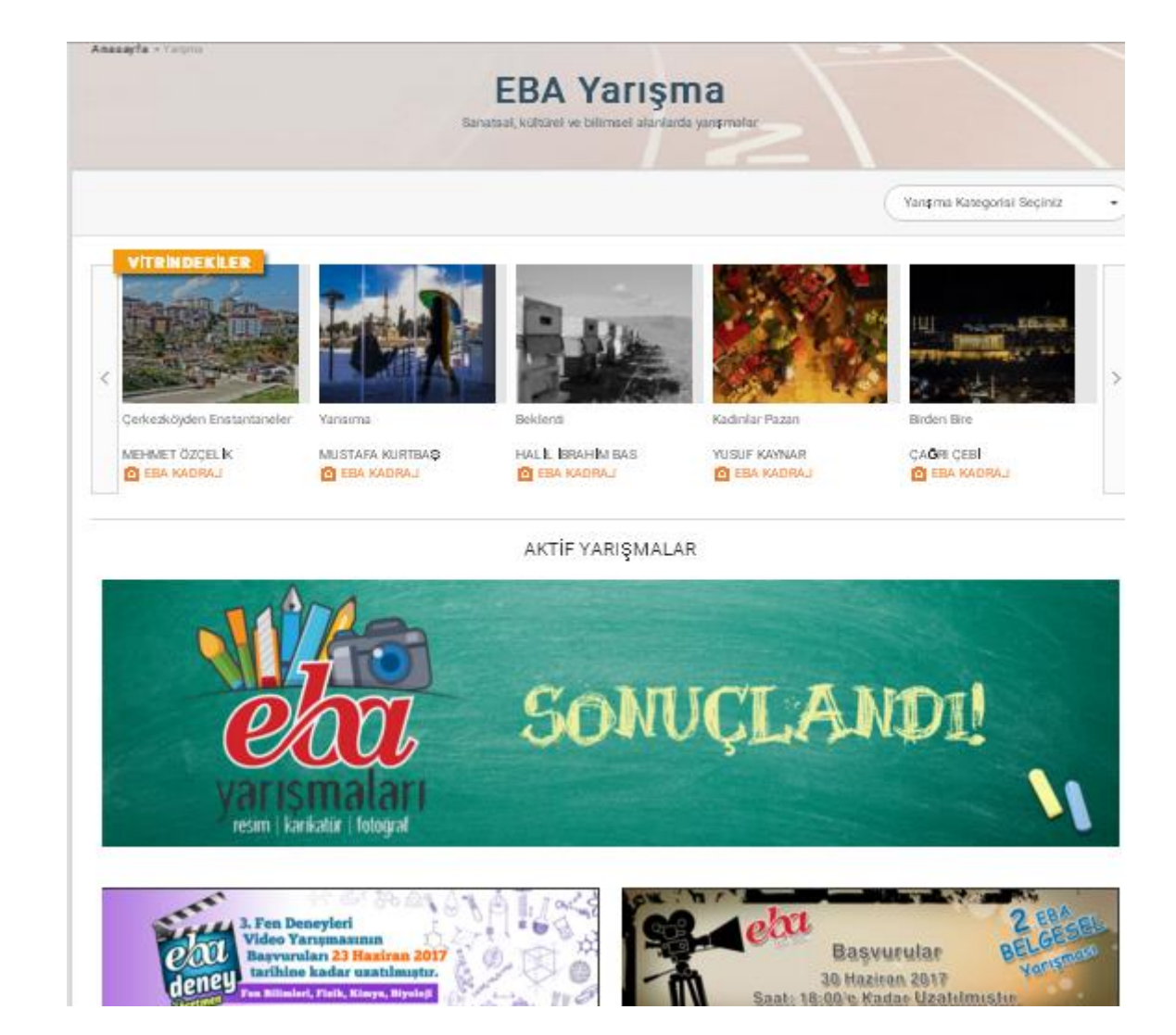

Öğretmen ve öğrencilere yönelik uygulamaların bulunduğu kısımdır. Uygulamalara girmek için etkinliğin üzerine gelip tıklanır.

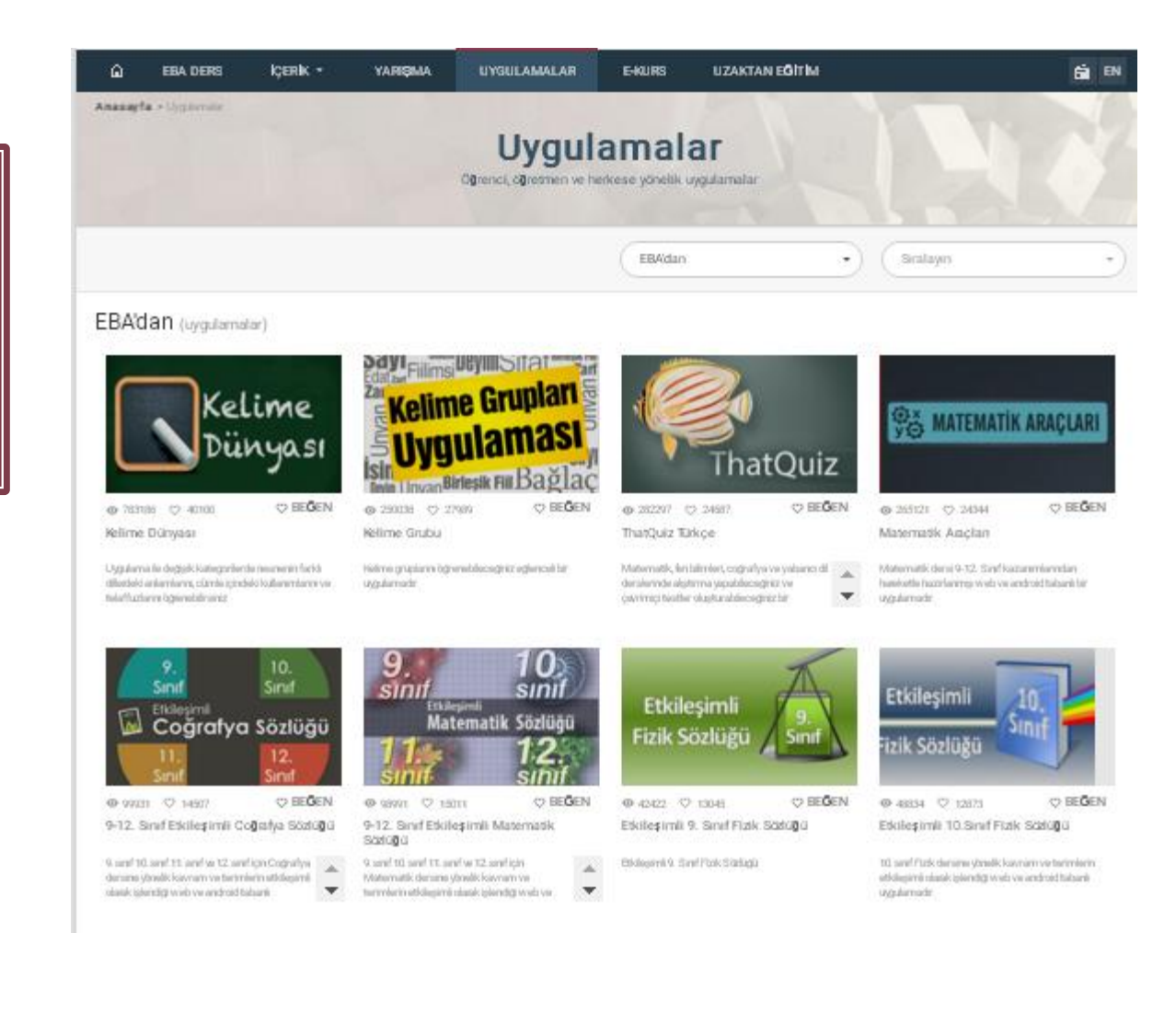